# **Комплект Подключения к Испарителю (КПИ)**

# **подключение и настройка**

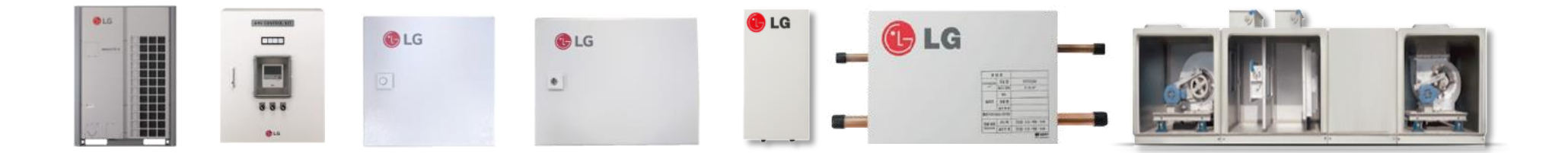

**Примечание: некоторая информация может быть изменена в целях улучшения качества продукции. Пожалуйста, свяжитесь с представительством LG для получения дополнительной информации.**

### **Подключение и настройки микропереключателей меняются в зависимости от способа управления.**

### **Плата управление испарителем**

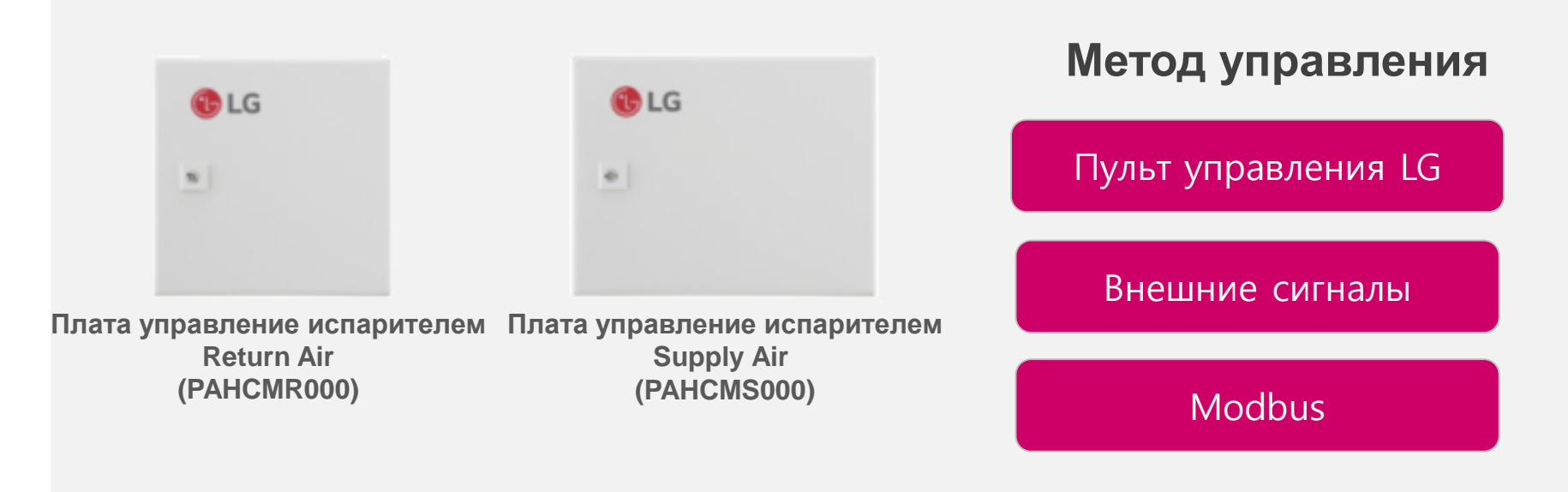

# PAHCMR000 (Return Air)

### **Метод управления**

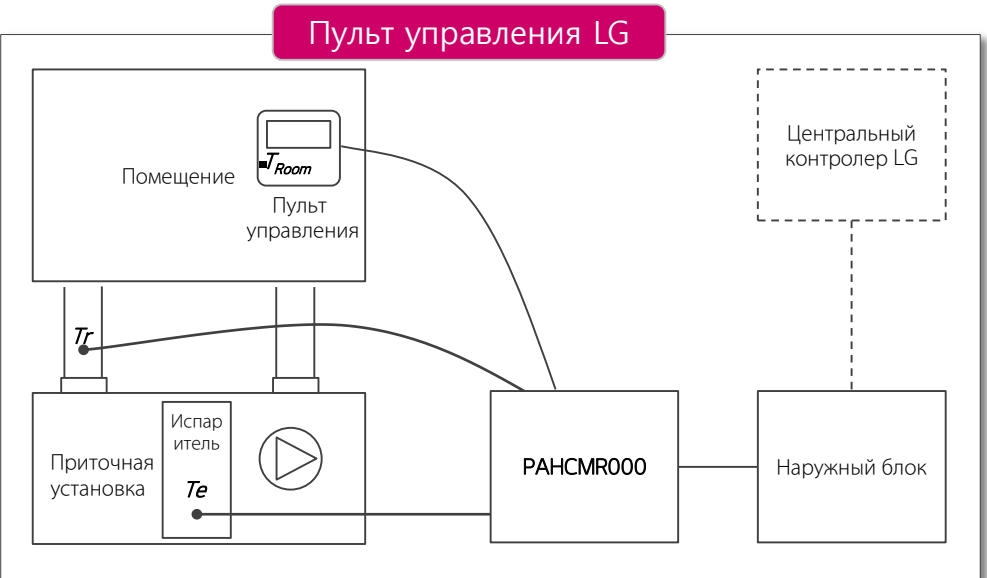

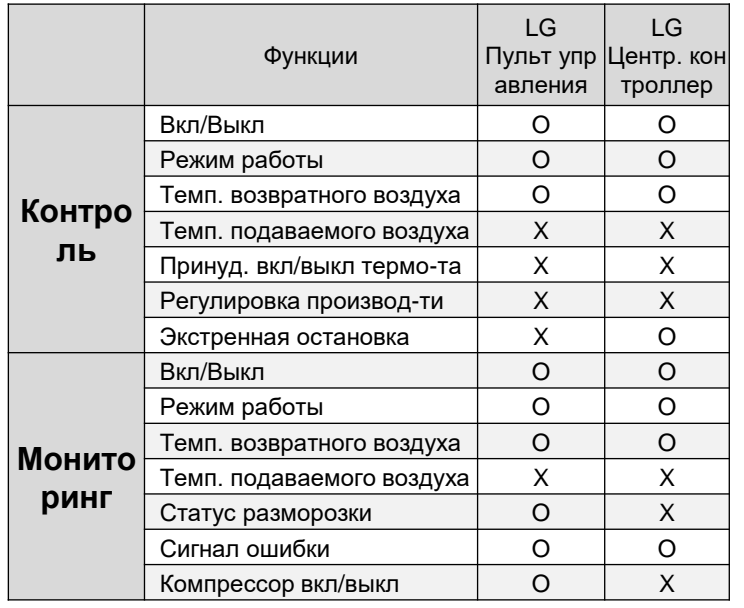

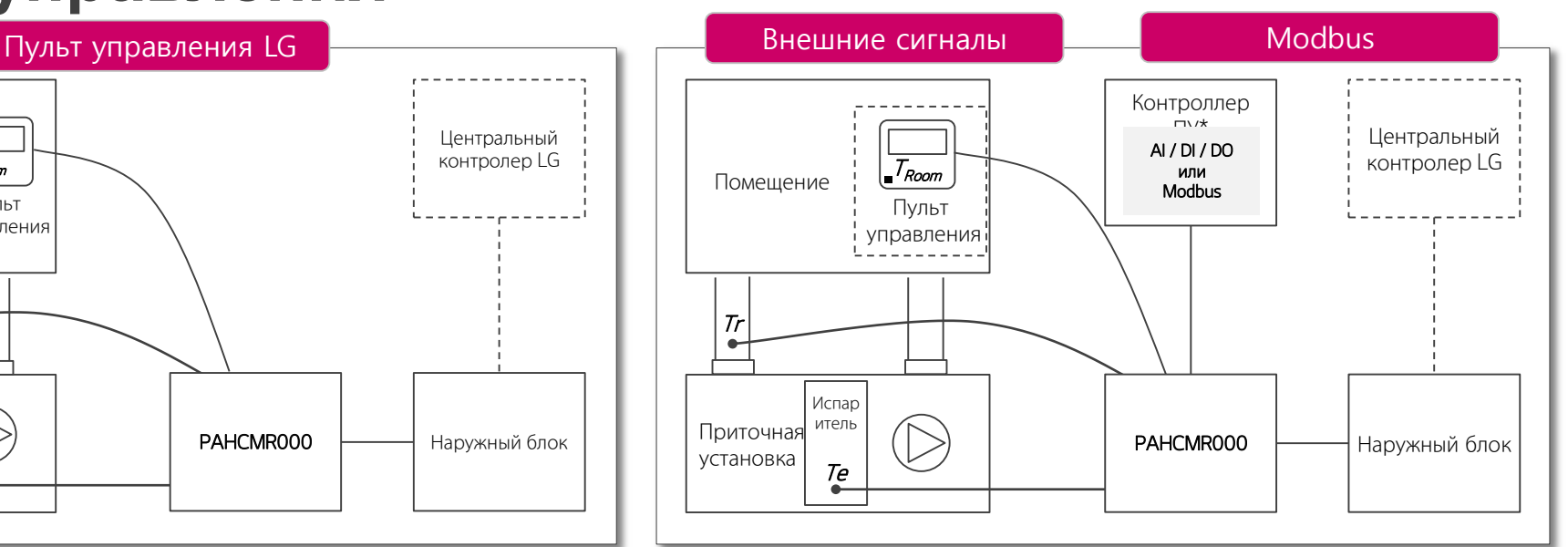

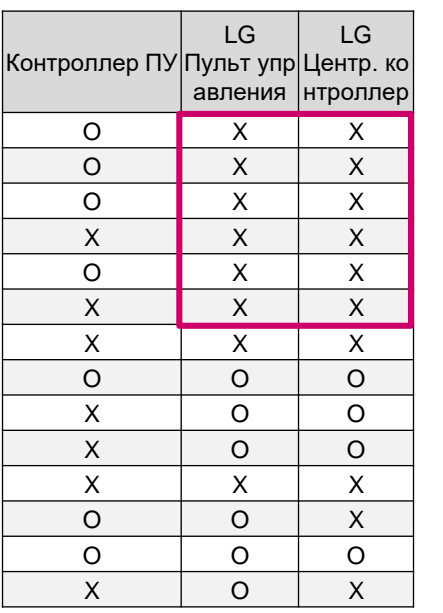

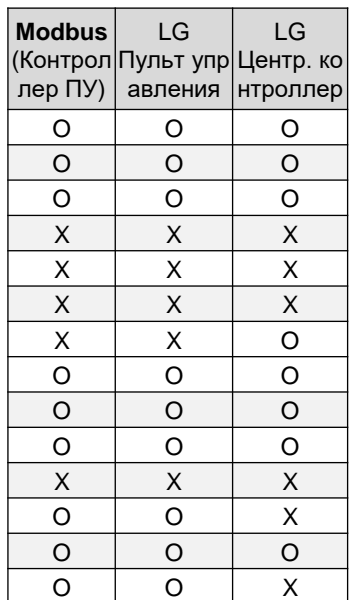

**Контроллер LG не может управлять платой управления испарителем «внешними сигналами» через контроллер ПУ.**

# **Коммуникационный модуль**

### $\overline{\mathsf{U}}$ å DIP-переключатели <u>Вальная Вальная Вернания (Влок</u> и в Клеммный блок

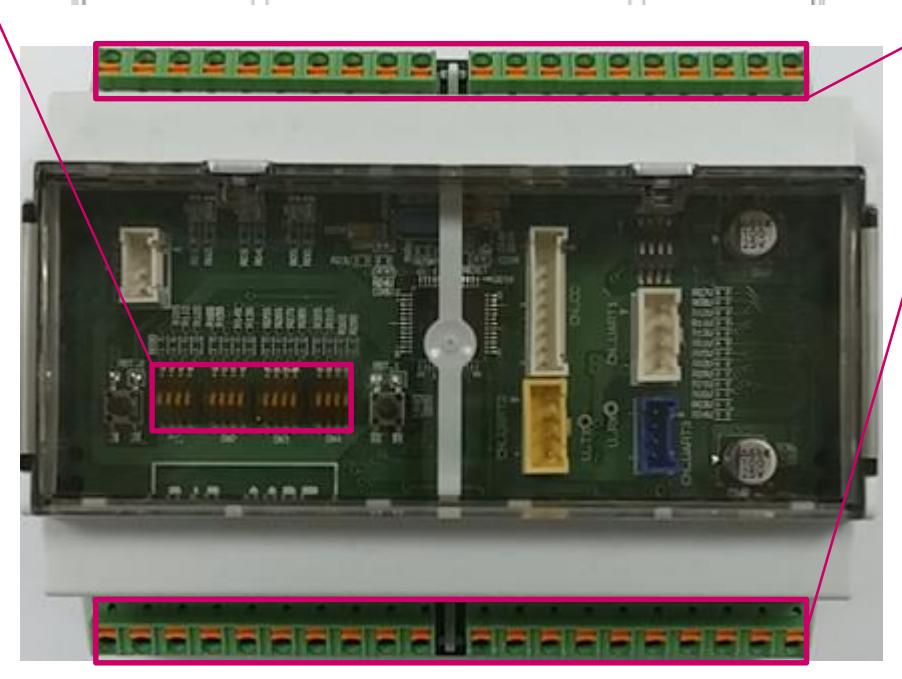

Фото : Коммуникационный модуль

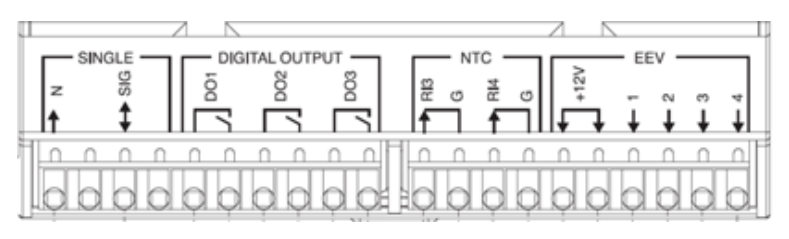

Скорость вентилятора Межблочная связь Датчик темп. обратного воздуха Датчик темп. на входе/выходе трубы Разъем пульта дистанционного управления Разъем ЭРВ и т. д.

### **Управление внешними сигналами**

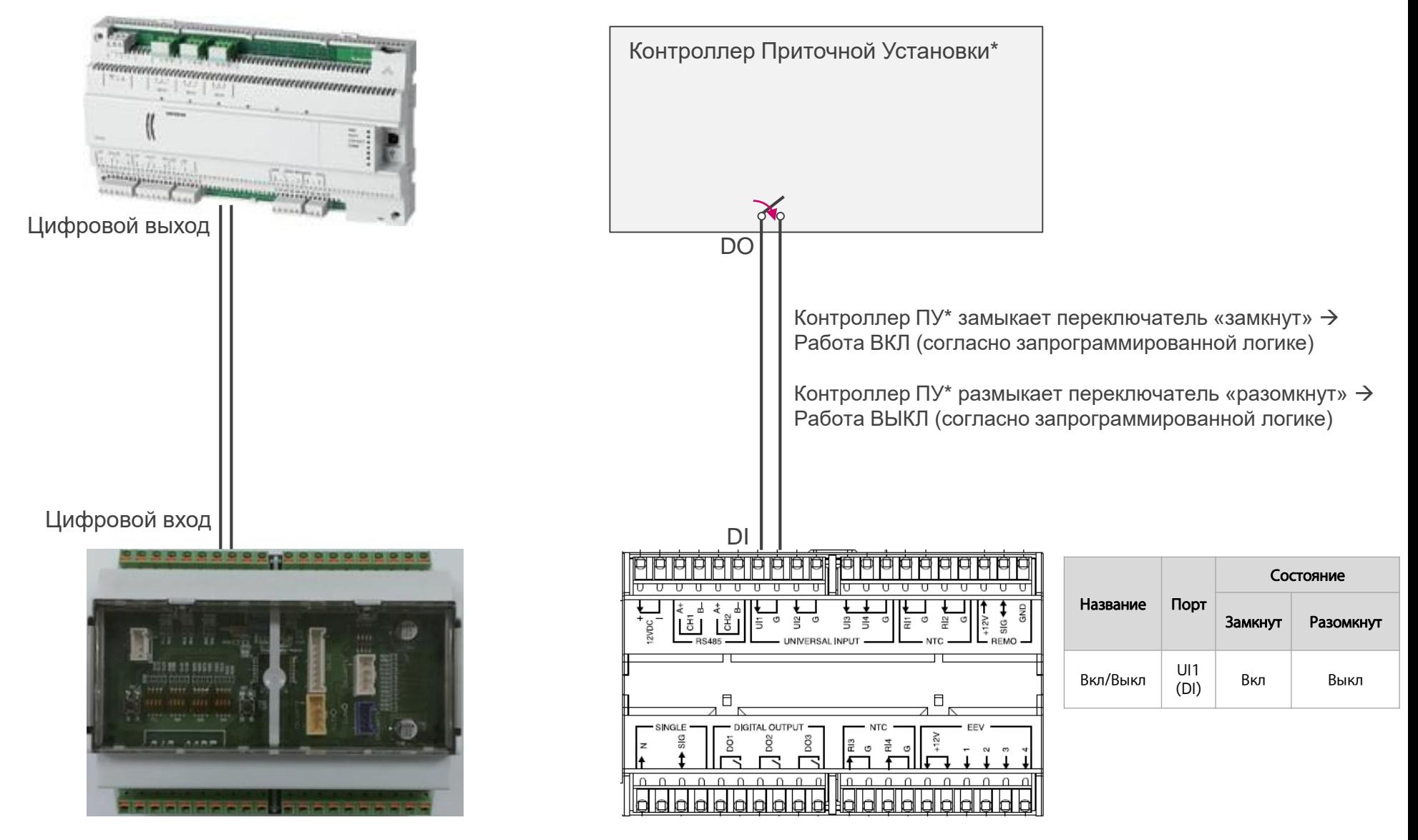

Контроллер ПУ\* – Контроллер Приточной Установки

### **Линия связи**

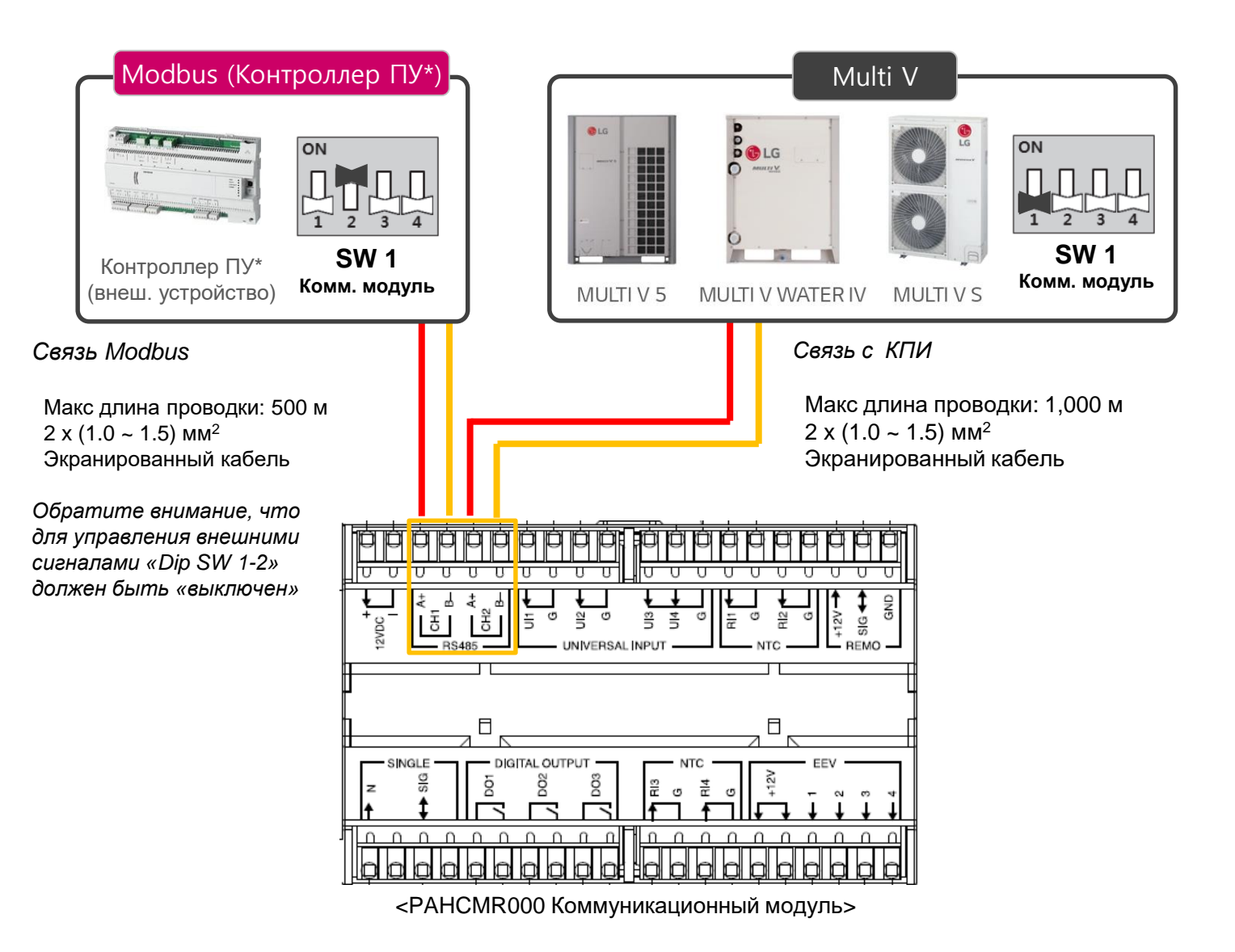

### **UI Настройка #1** Внешние сигналы

ğ

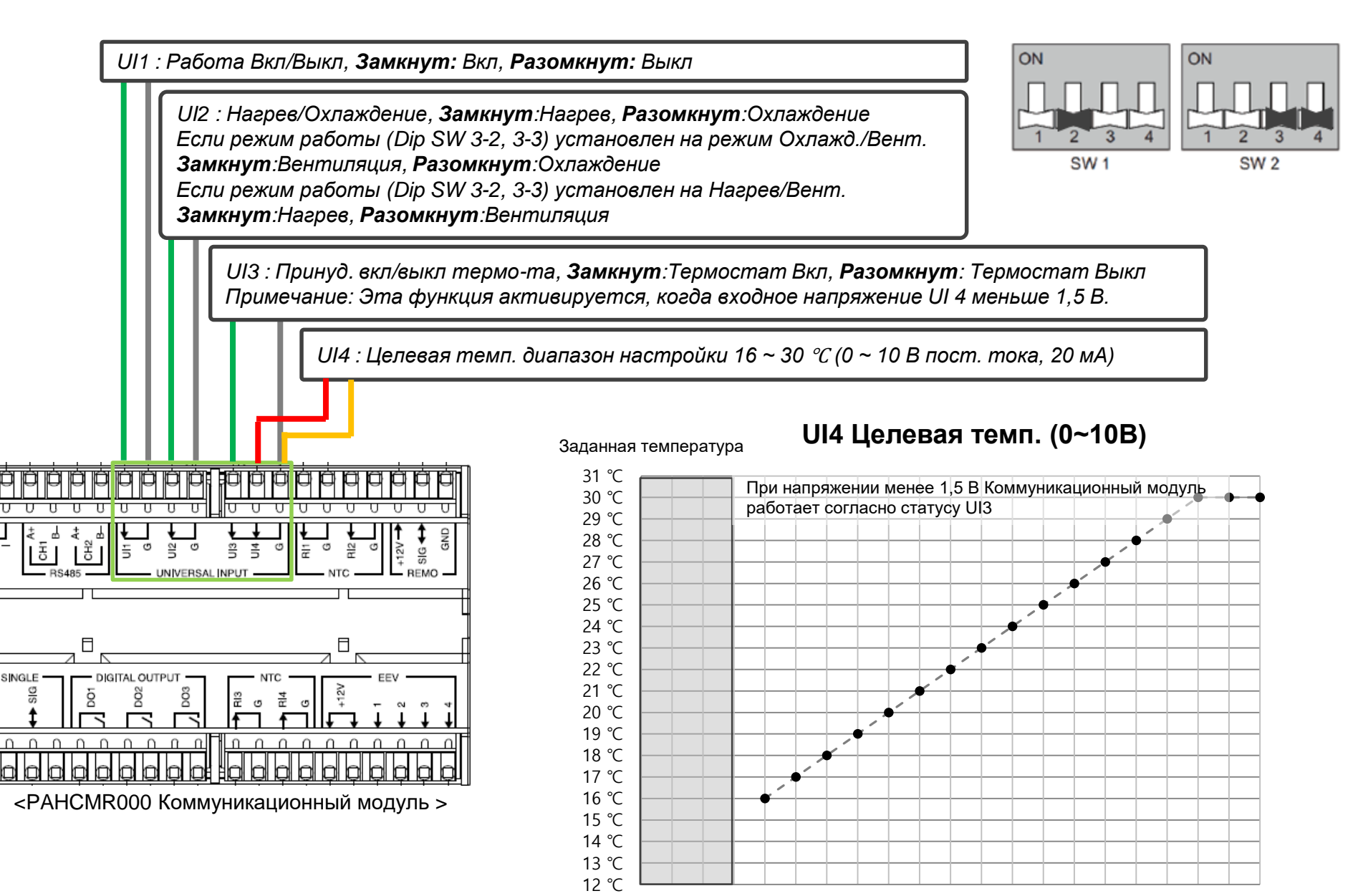

0,0 0,5 1,0 1,5 2,0 2,5 3,0 3,5 4,0 4,5 5,0 5,5 6,0 6,5 7,0 7,5 8,0 8,5 9,0 9,5 10,0

## **UI Настройка #2 Внешние сигналы**

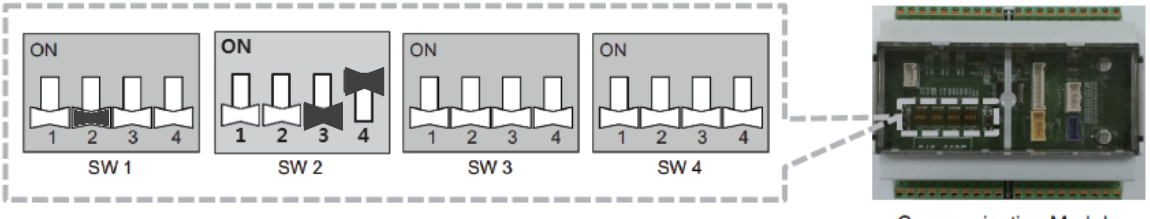

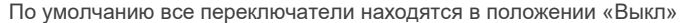

<Communication Module>

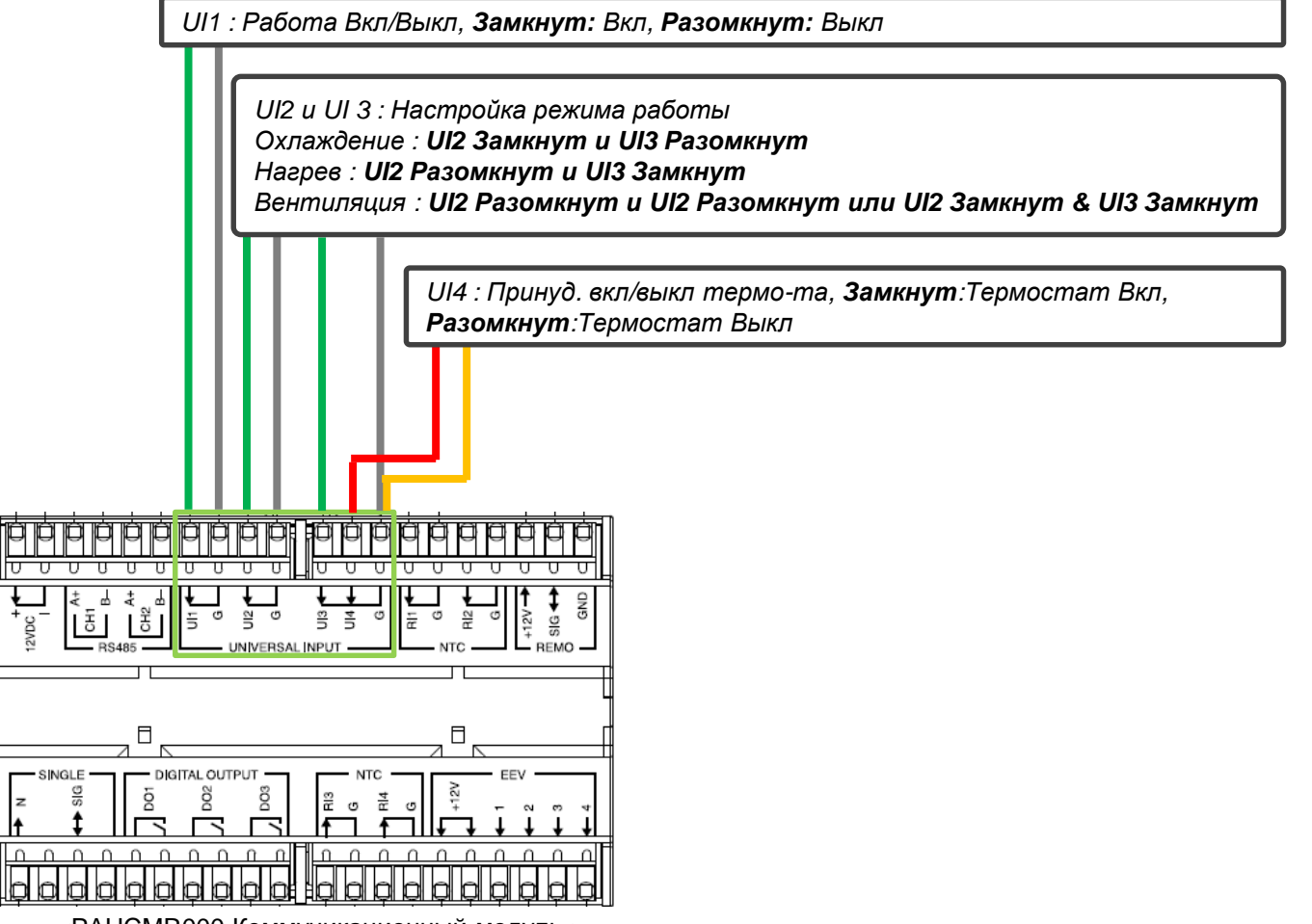

<PAHCMR000 Коммуникационный модуль >

### **Цифровой выход**

Внешние сигналы Опционально

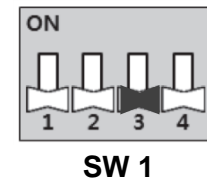

**Комм. модуль**

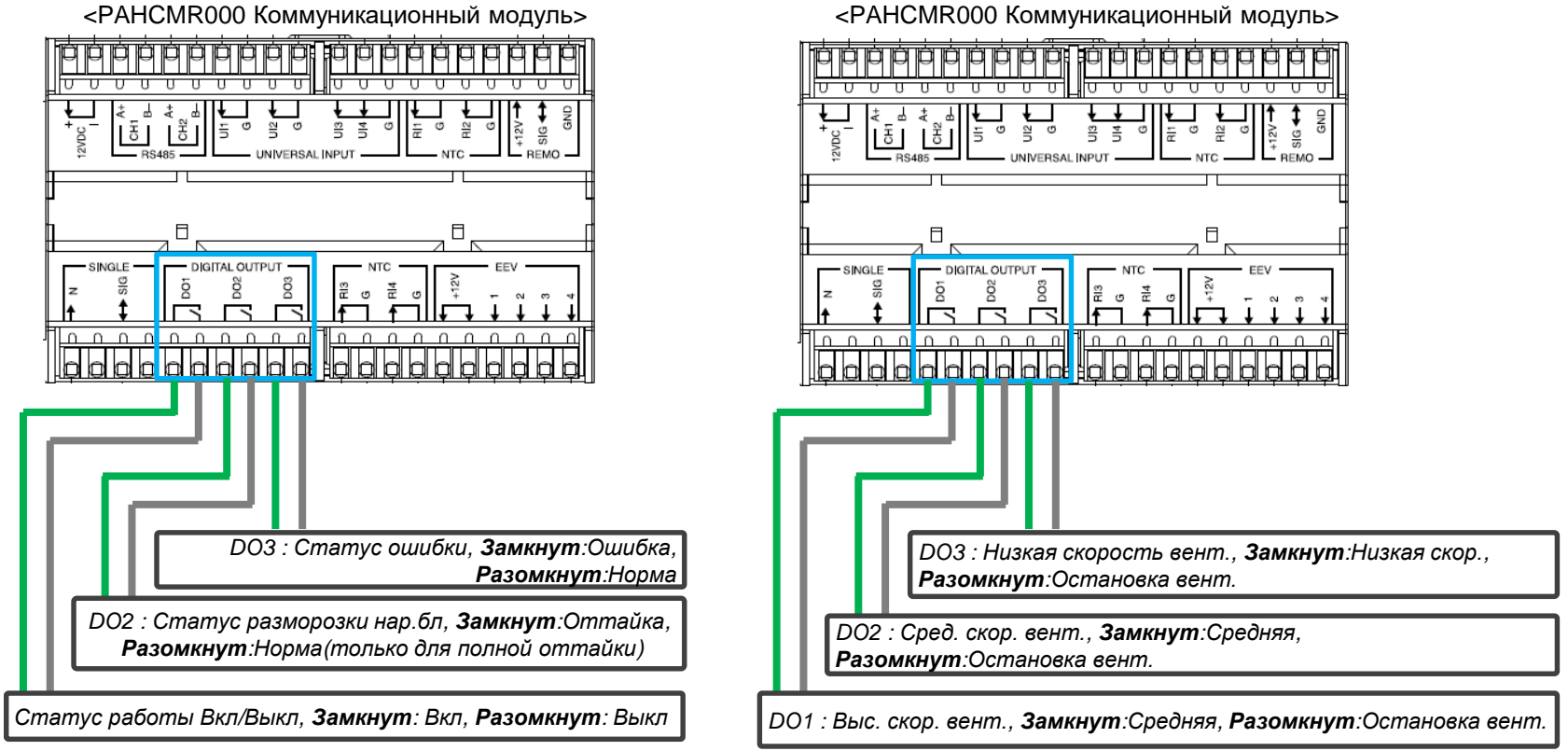

**Опция 1 – Выходы состояния Опция 2 – Выходы скорости вентилятора**

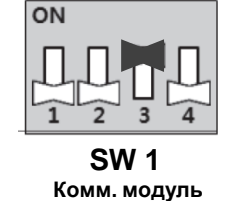

### **Датчик температуры воздуха**

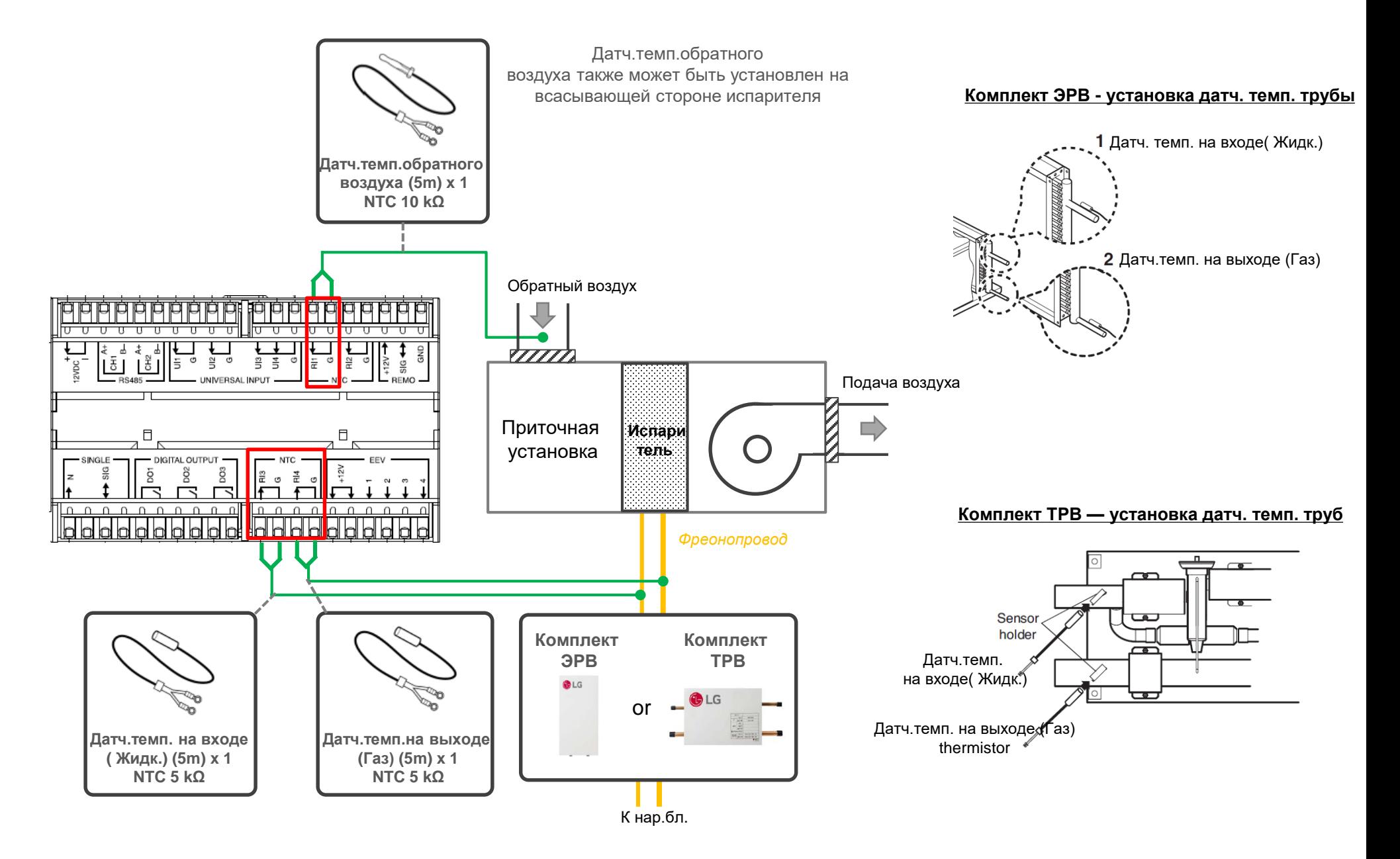

#### **Пульт управления и Комплект ЭРВ** Common

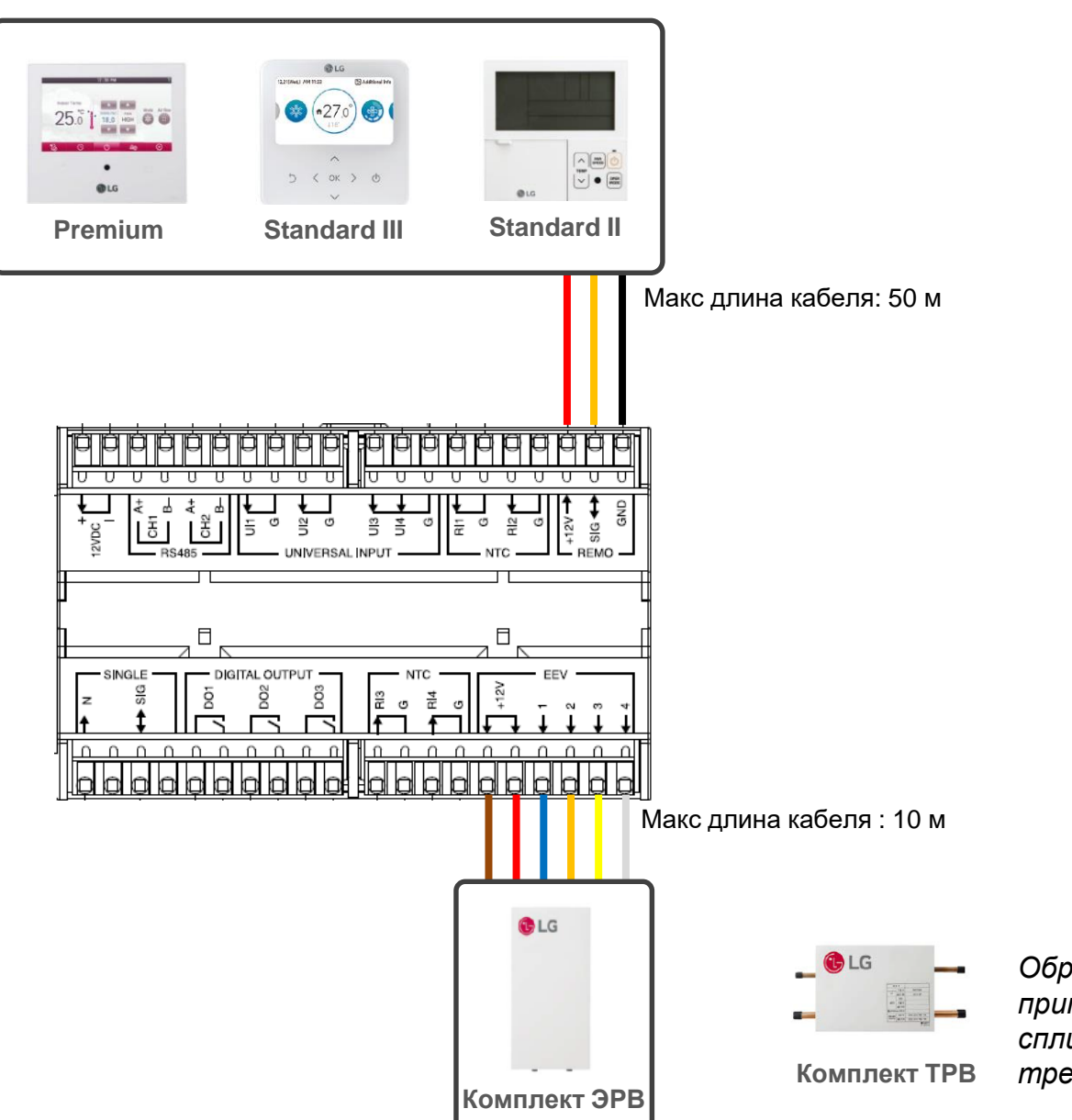

*Обратите внимание, что в случае применения Комплекта ТРВ (PATX) или сплит-системы (полупром) проводка не требуется.*

# **Центральный контролер LG** Опционально

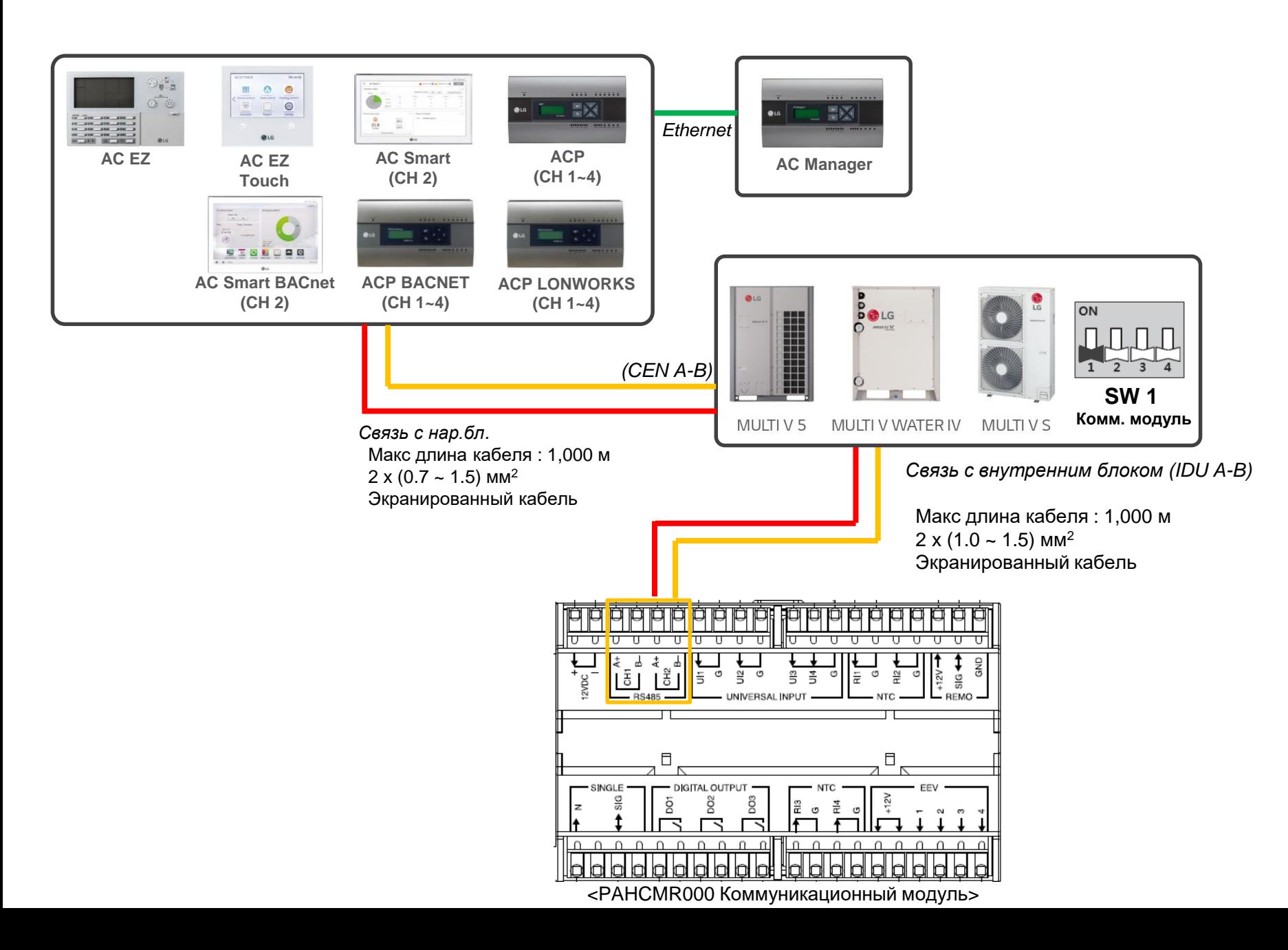

# **Клеммный блок PAHCMR000**

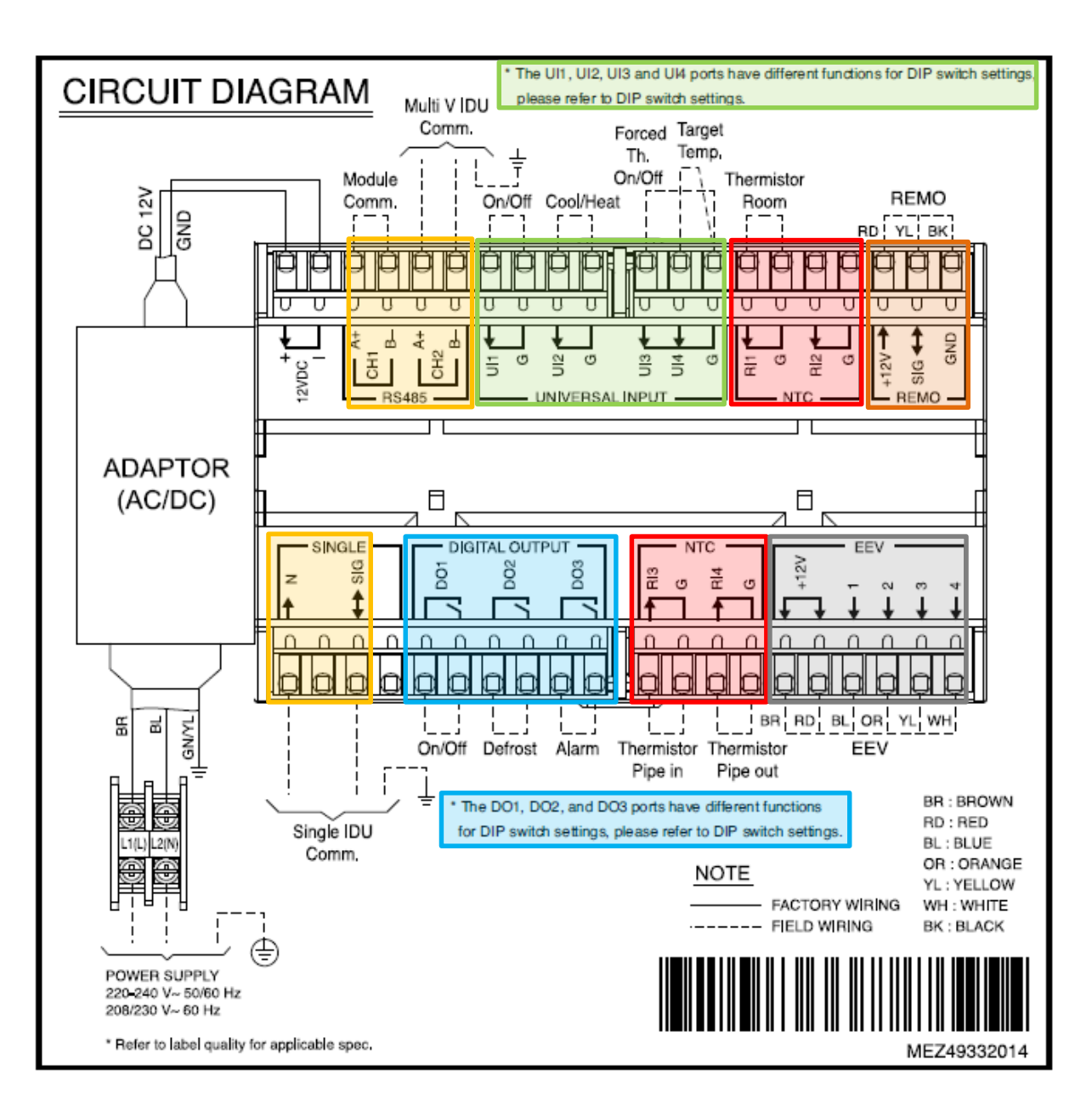

#### **Линия связи**

- 1) MULTI V связь с КПИ
- 2) Связь с сплит-система (полупром)
- 3) Связь с контроллером ПУ (Modbus) **или** связь между модулями (Modbus) (для контроля подаваемого воздуха)

#### **Универсальный вход**

- 1) Работа Вкл/Выкл
- 2) Нагрев/Охлаждение
- 3) Принуд. вкл/выкл термо-та
- 4) Целевая температура (0 ~ 10 В)

#### **Цифровой выход**

#### *режим 1 : Статус*

- 1) Работа Вкл/Выкл
- 2) Оттайка
- 3) Тревога (Статус ошибки)

#### *режим 2 : Вентилятор*

- 1) Высокая скорость
- 2) Средняя скорость
- 3) Низкая скорость

#### **Датчик температуры воздуха**

- 1) Датч.темп. воздуха
- 2) Датч.темп. на входе
- 3) Датч.темп. на выходе
- 4) Резервный

**Комплект ЭРВ связь (6 жил)**

**REMO (3 жилы)**

# **Клеммный блок PAHCMR000**

\* The UI1, UI2, UI3 and UI4 ports have different functions for DIP switch settings **CIRCUIT DIAGRAM** please refer to DIP switch settings Multi V IDU Comm. Forced Target Th. Temp, On/Off Module Thermistor **Modbus** REMO On/Off Cool/Heat Room Comm. RD! YL! BK  $\frac{8}{5}$ Внешние LG  $rac{1}{2}$  $\vec{B}$ сигналы 종 듩  $\frac{m}{\alpha}$  $\frac{2}{12}$  $rac{G}{S}$ UNIVERSAL INPUT  $-FEMO$ **ADAPTOR** (AC/DC) Ħ 目 **INGLE** EEV Внешние ΣÂ  $\frac{1}{3}$ сигналы LG  $\Omega$  $\Omega$  $\sim$ Опционально h BL OR YL WH BR RD 뚦 ᇎ **GN/YL** On/Off Defrost Alarm Thermistor Thermistor FFV Pipe in Pipe out  $\Box$ - 張國 宣 图 **BR: BROWN** ė \* The DO1, DO2, and DO3 ports have different functions RD: RED Single IDU for DIP switch settings, please refer to DIP switch settings.  $2(N)$ BL: BLUE Comm. OR: ORANGE NOTE YL: YELLOW FACTORY WIRING WH: WHITE ---- FIELD WIRING **BK: BLACK** € POWER SUPPLY 220-240 V~ 50/60 Hz 208/230 V~60 Hz \* Refer to label quality for applicable spec. MEZ49332014

#### **Линия связи**

LG

- 1) MULTI V связь с КПИ
- 2) Связь с сплит-система (полупром)
- 3) Связь с контроллером ПУ (Modbus) **или** связь между модулями (Modbus) (для контроля подаваемого воздуха)

#### **Универсальный вход**

- 1) Работа Вкл/Выкл
- 2) Нагрев/Охлаждение
- 3) Принуд. вкл/выкл термо-та
- 4) Целевая температура (0 ~ 10 В)

#### **Цифровой выход**

#### *режим 1 : Статус*

- 1) Работа Вкл/Выкл
- 2) Оттайка
- 3) Тревога (Статус ошибки)

#### *режим 2 : Вентилятор*

- 1) Высокая скорость
- 2) Средняя скорость
- 3) Низкая скорость

#### **Датчик температуры воздуха**

- 1) Датч.темп. воздуха
- 2) Датч.темп. на входе
- 3) Датч.темп. на выходе
- 4) Резервный

**Комплект ЭРВ Comm. (6 жил)**

**REMO (3 жилы)**

# **DIP-переключатели PAHCMR000**

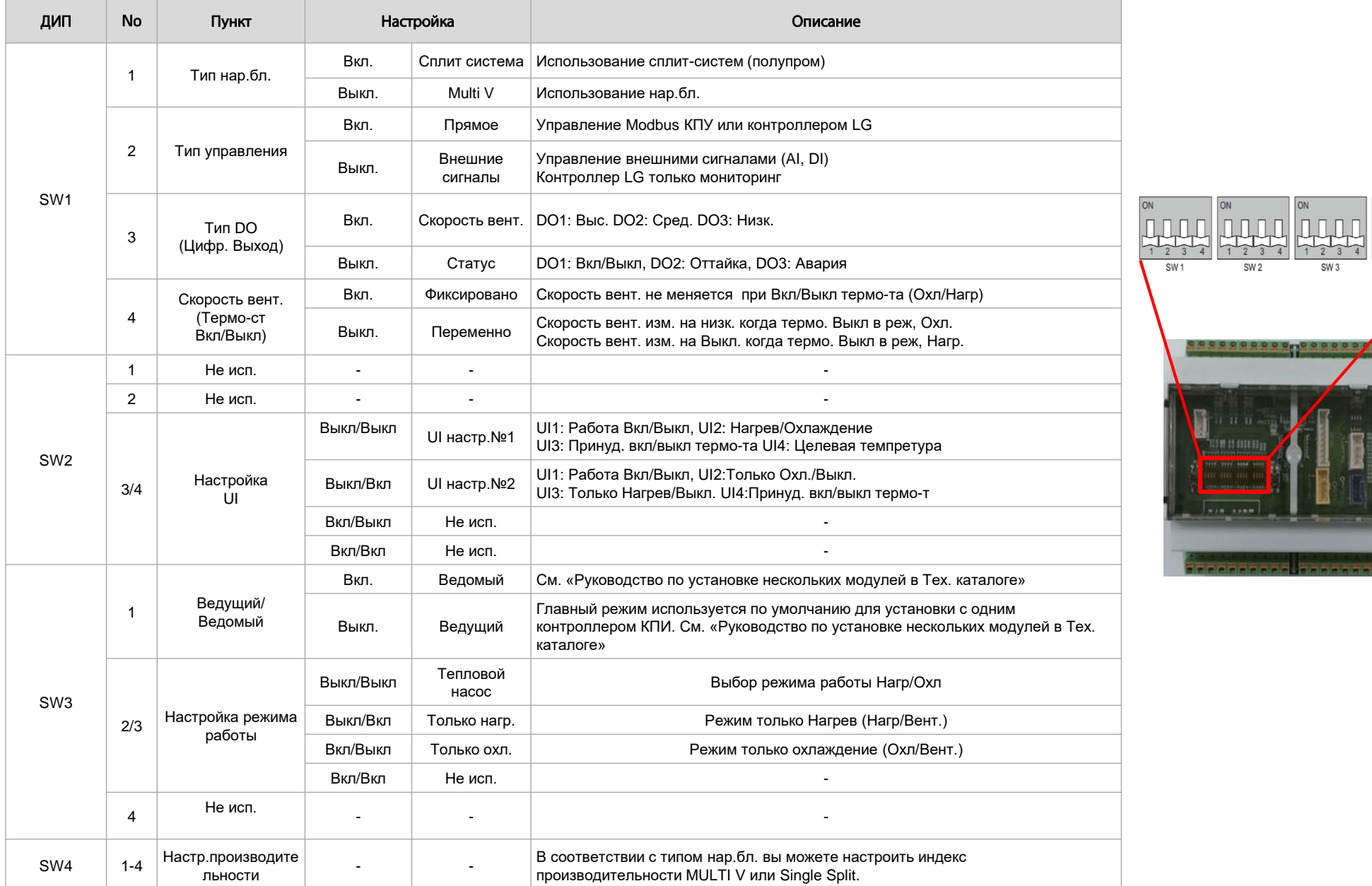

### **Пример подключения**

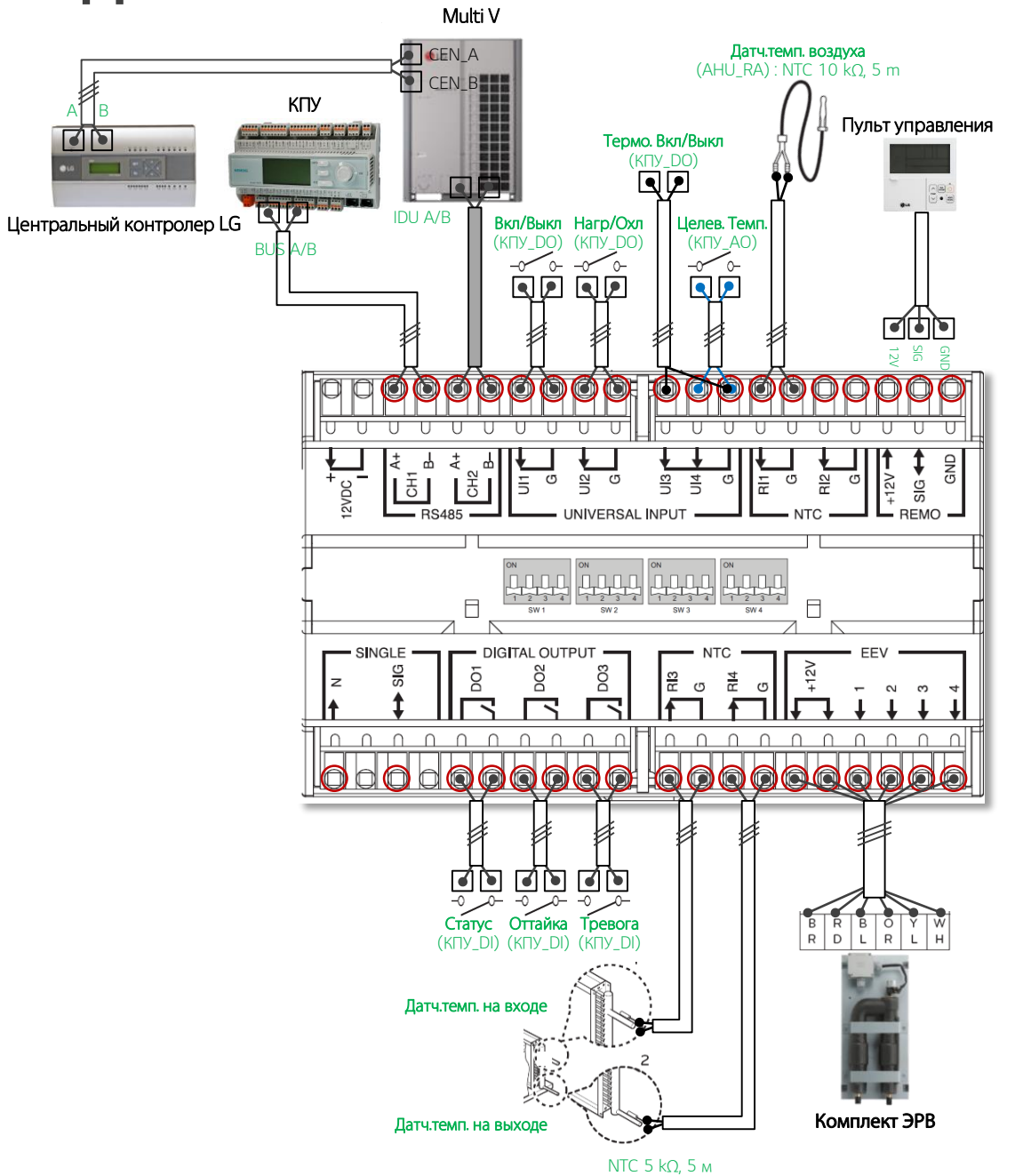

# **Настройка производительности (только для Комплект ЭРВ)**

### **Индекс производительности**

#### **MULTI V**

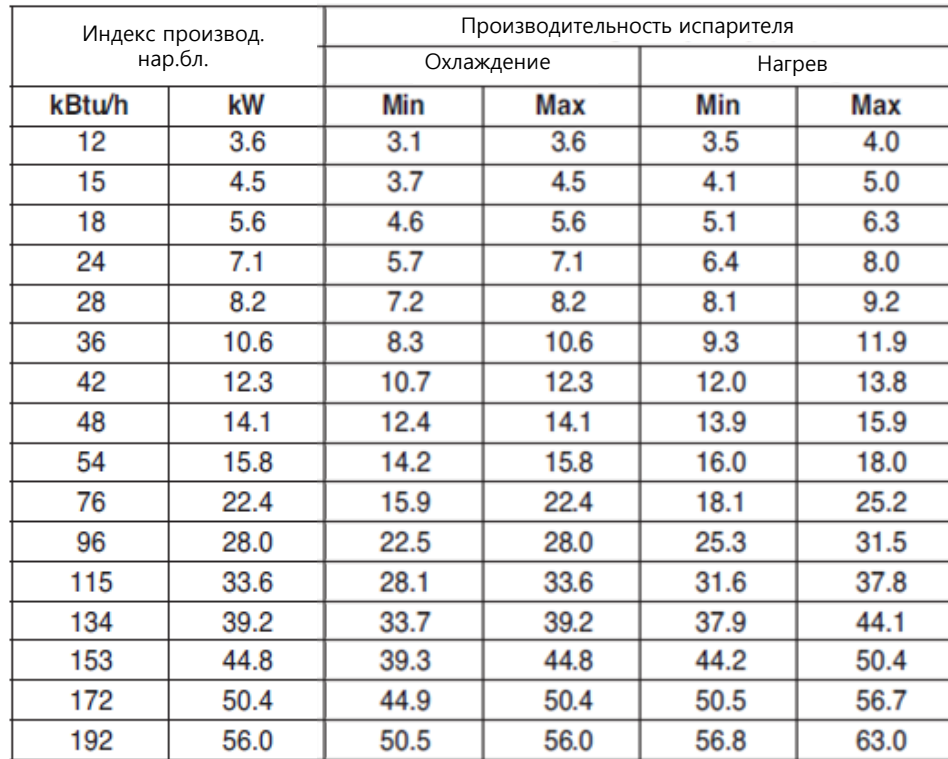

**ДИП SW4**

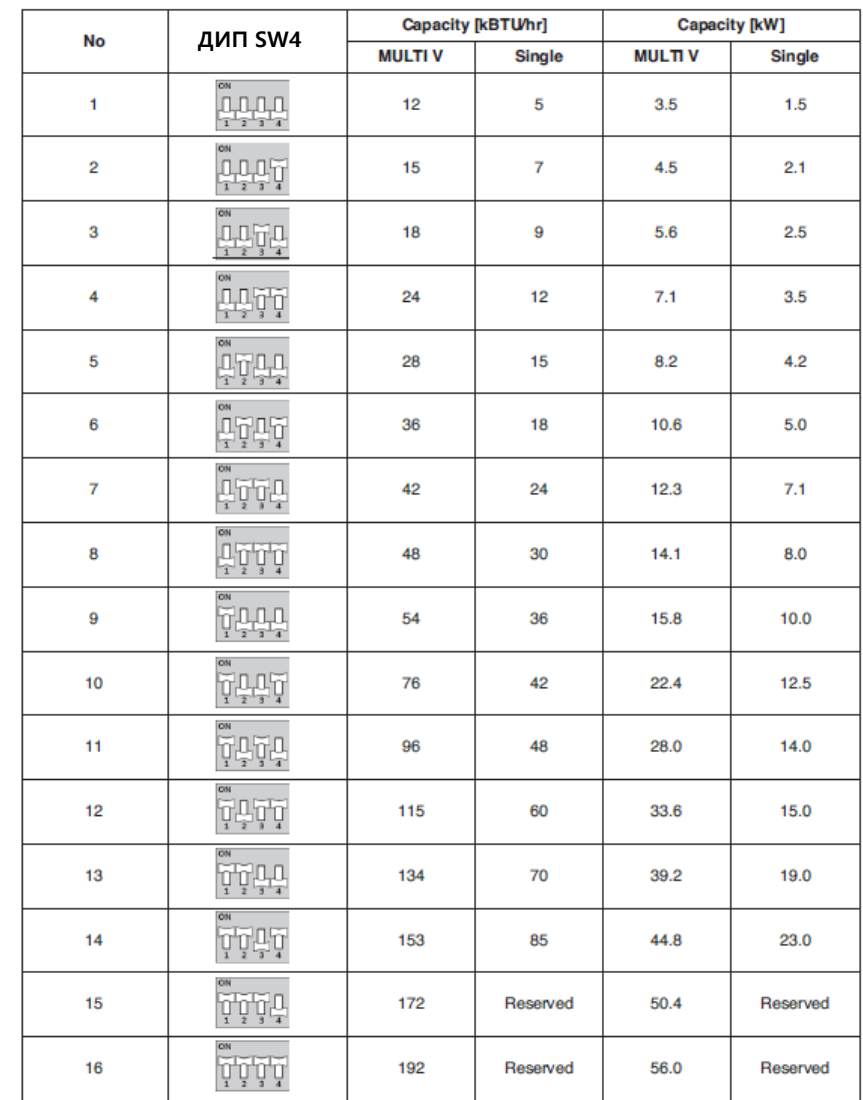

### **Управление скоростями вентилятора**

- DI управления скоростью вентилятора через сухой контакт
- Упр. скоростями вентилятора напряжением (220 ~ 240 В)
- Modbus не поддерживается

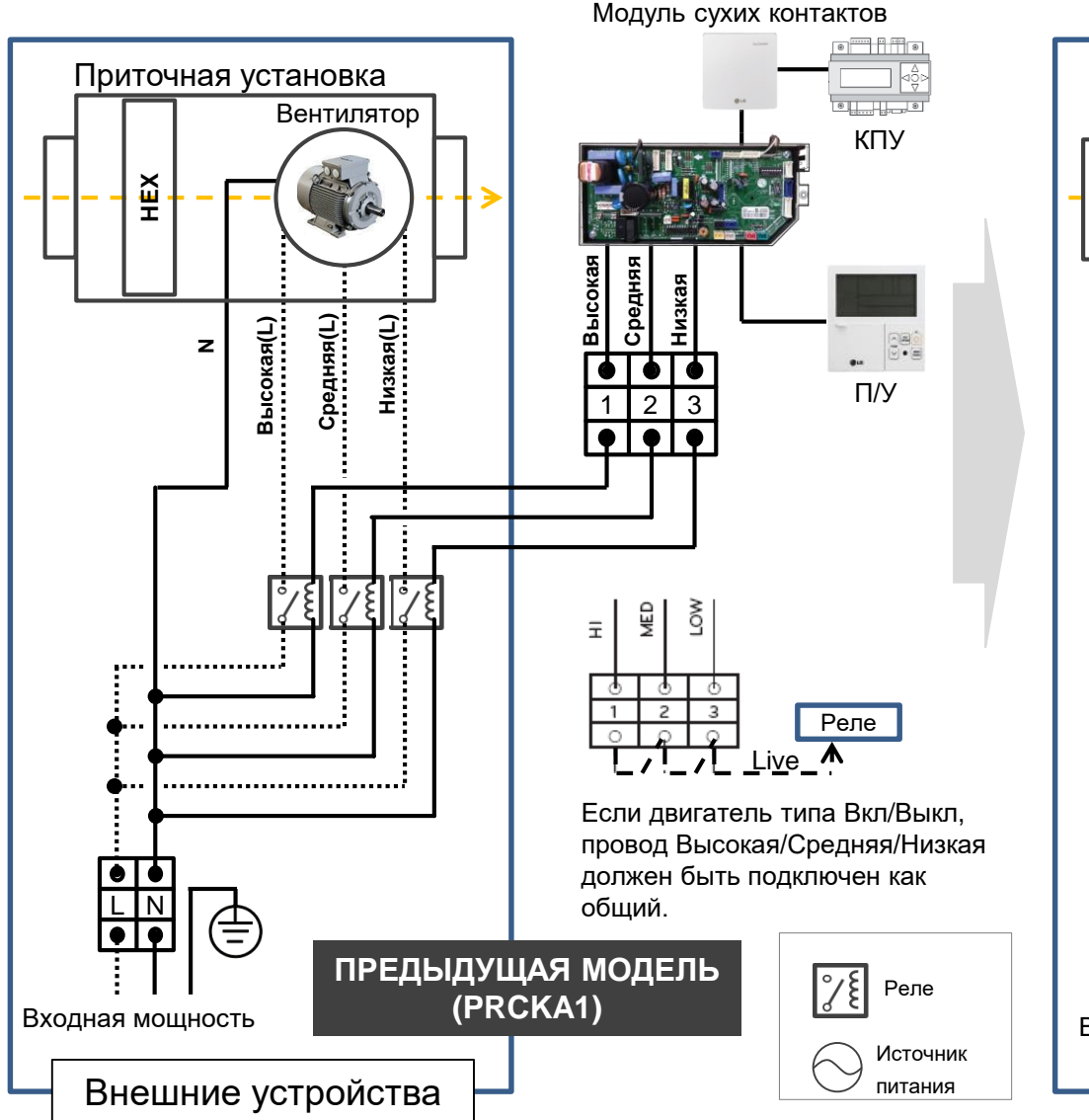

- DI управления скоростью вентилятора не поддерживается
- DO скорости вентилятора *Не имеют напряжения*
- Управление вентилятором с поддержкой *Modbus*

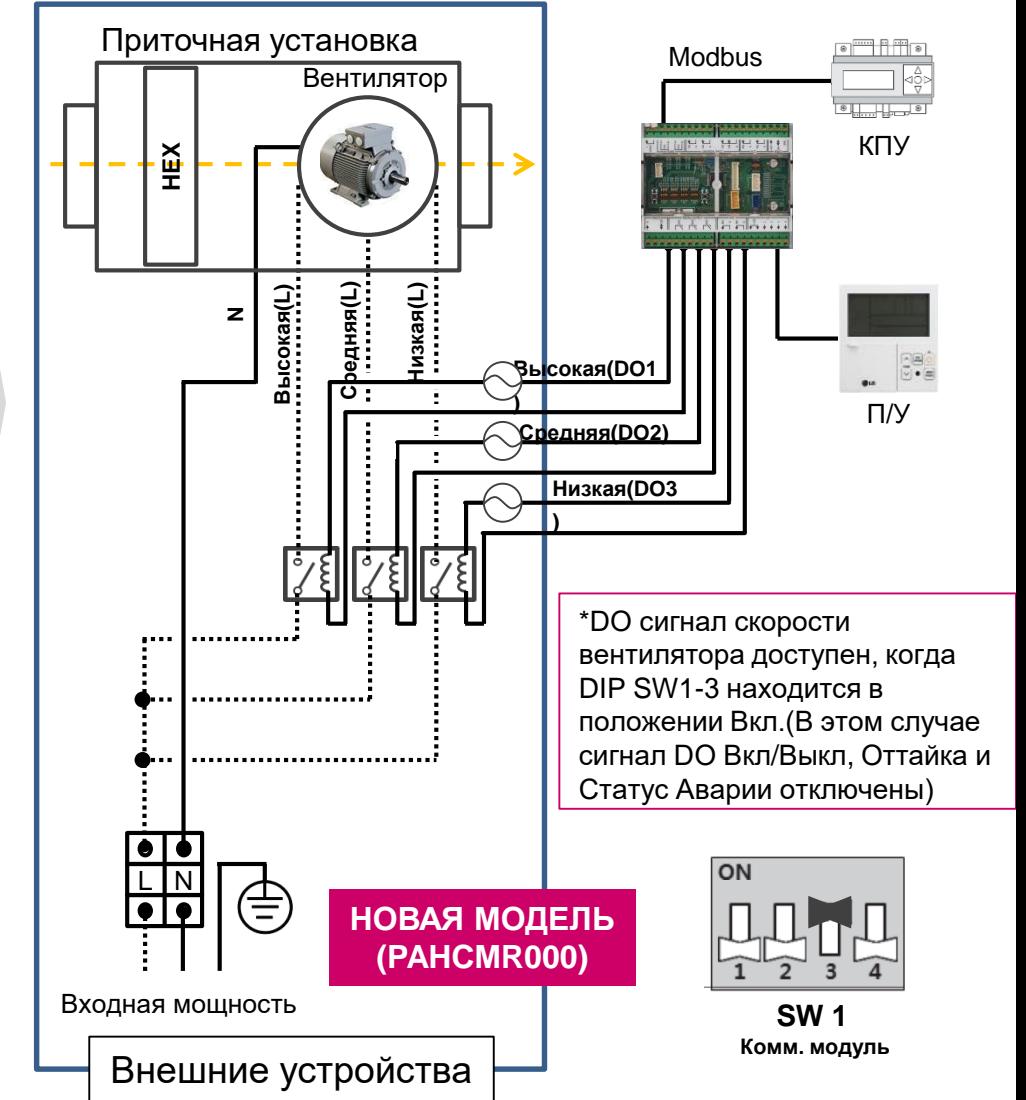

# **Управление Вкл/Выкл вентилятора**

Если двигатель вентилятора типа Вкл/Выкл, сигнал статуса работы вентилятора может быть связан с сигналом статуса работы систмемы на DO 1.

\*В этом случае Dip SW1-3 необходимо настроить как «Статус».

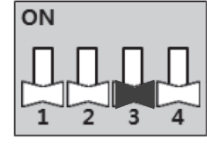

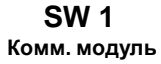

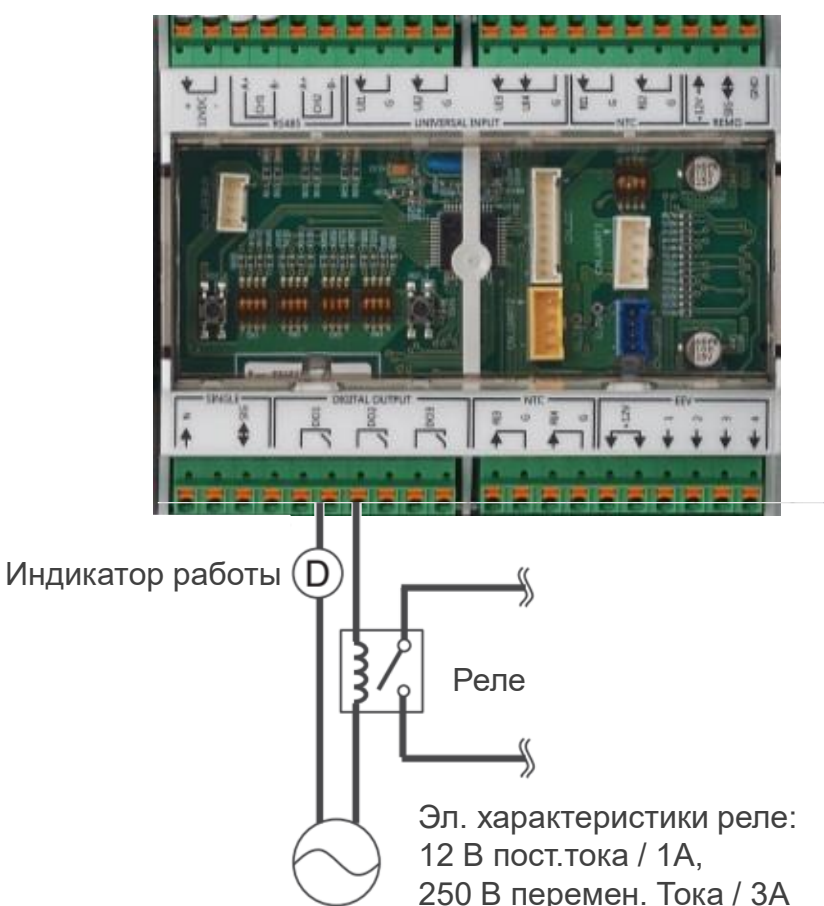

Обратите внимание, что вентилятор остается включенным во время выключения терморегулятора.

### **Светодиодные индикаторы состояния связи**

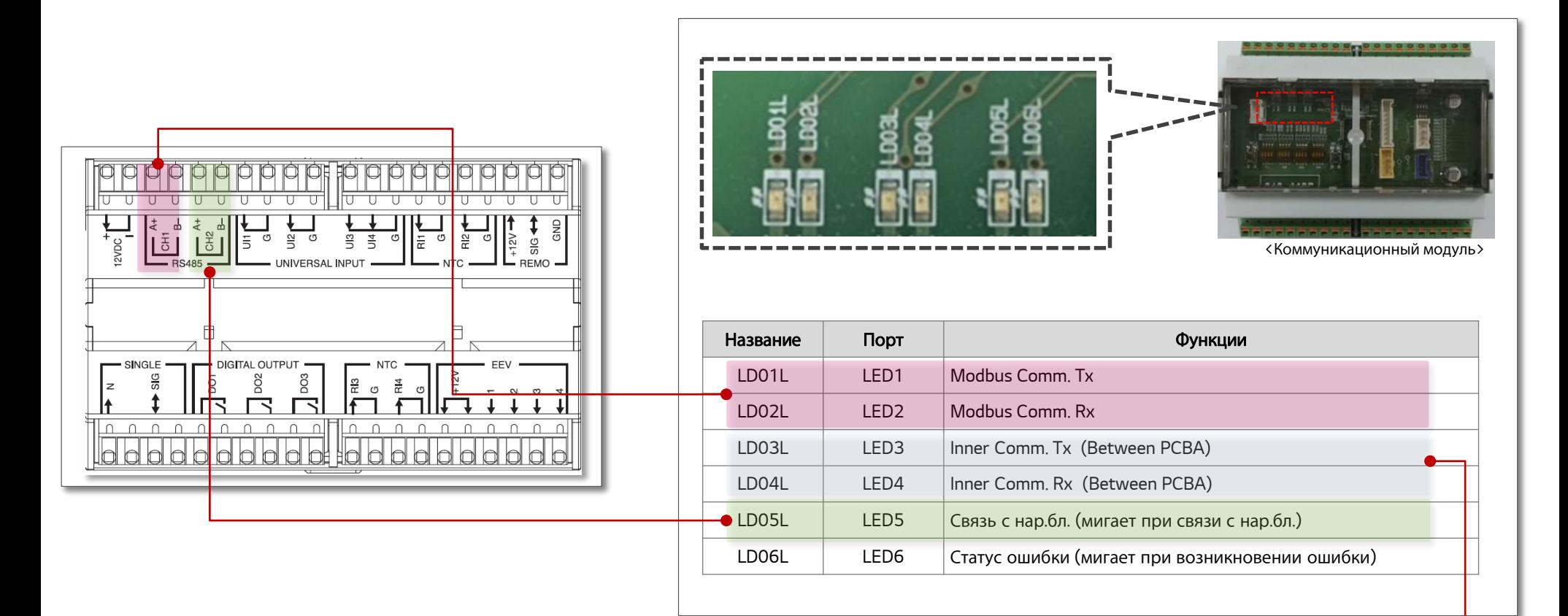

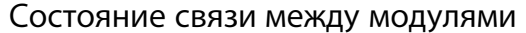

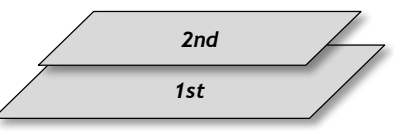

# PAHCMS000 (Supply Air)

### **Метод управления**

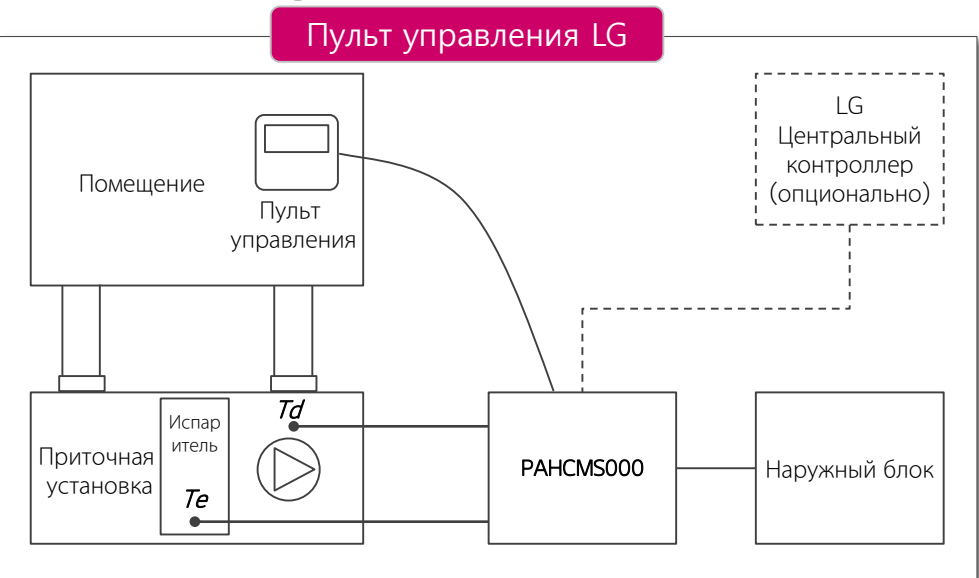

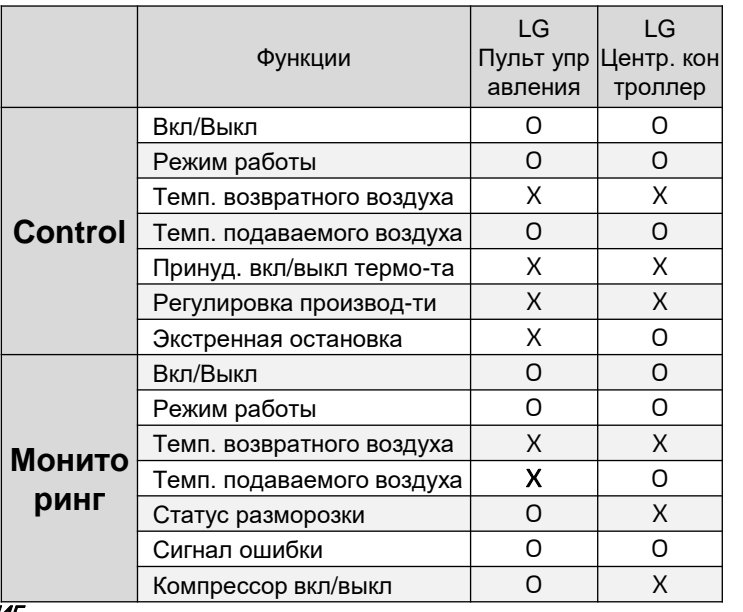

#### **ПРИМЕЧАНИЕ**

1) Датчик температуры контроллера ПУ может быть установлен на стороне нагнетания или возврата воздуха для контроля состояния температуры.

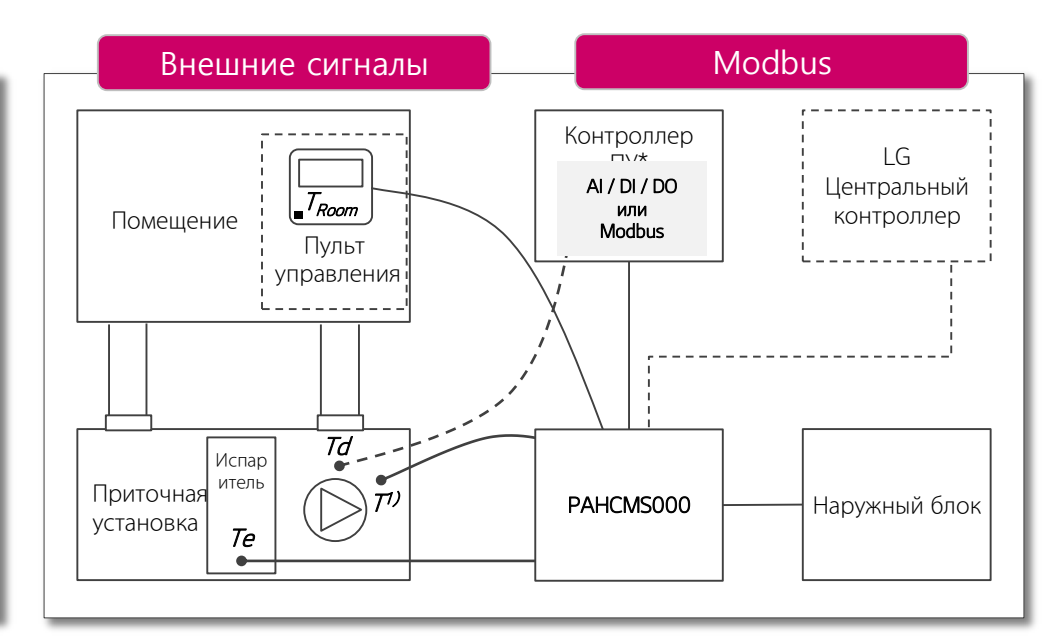

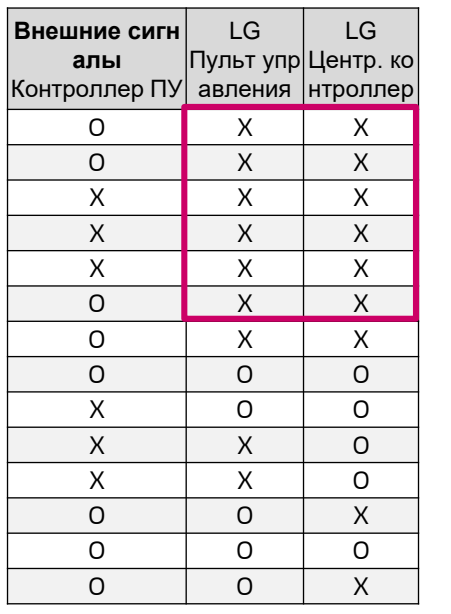

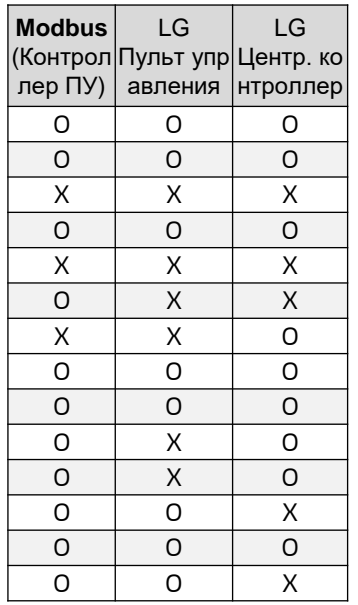

**Контроллер LG не может управлять платой управления испарителем «внешними сигналами» через контроллер ПУ.**

# **Основной модуль**

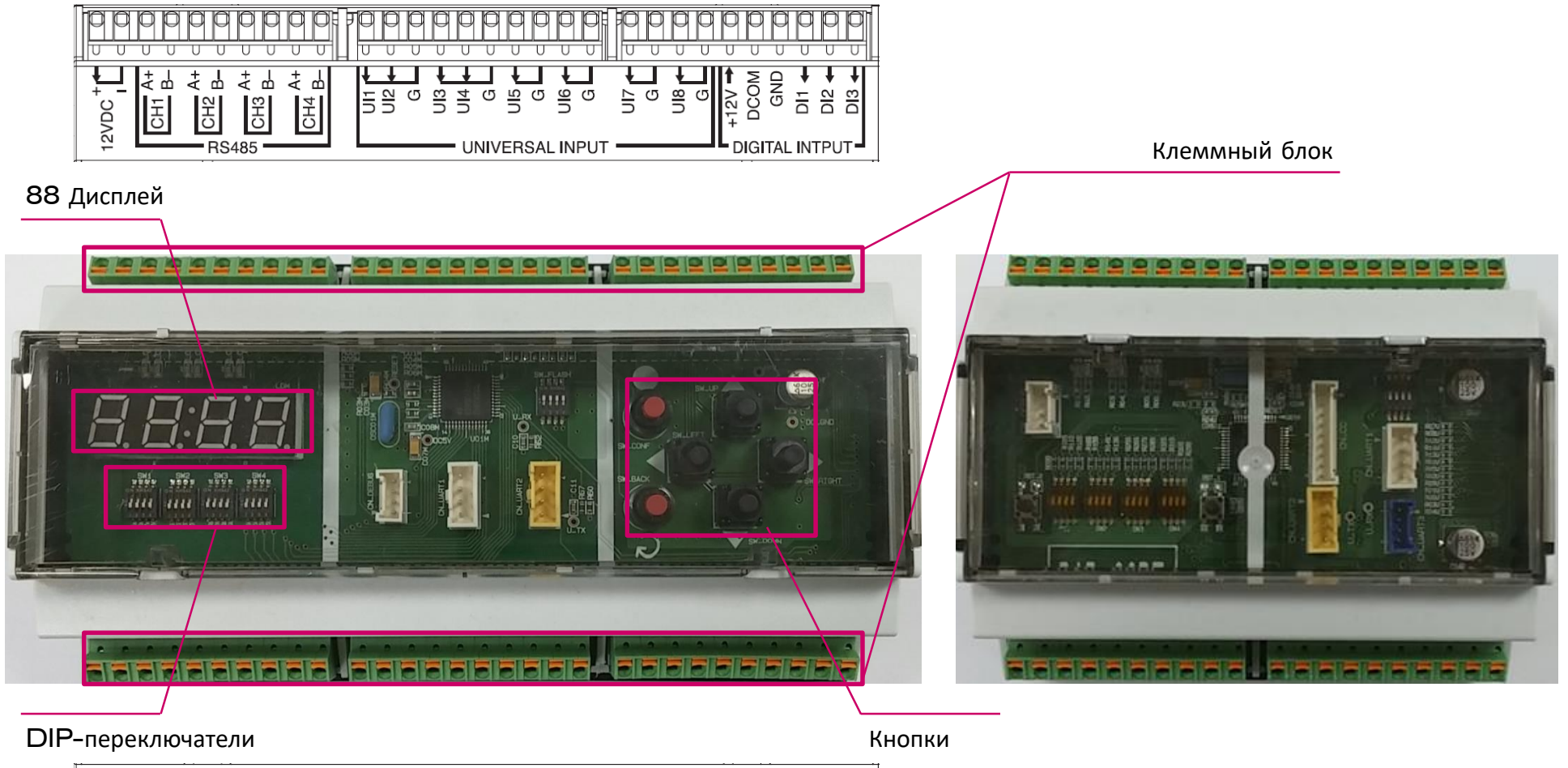

ANALOG OUTPUT **DIGITAL OUTPUT DO DO**  $+12V$  $\frac{5}{9}$ AO5<br>G<br>AO6 DO<sub>2</sub> DO<sub>3</sub> DO<sub>4</sub> DO<sub>6</sub> AO3 AO4 AO<sub>2</sub> .<br>დ  $\circ$ O O  $\circ$ **John**  $\cap$  $\cap$  $\mathbf n$ ച  $\cap$  $\Omega$  $\Omega$  $\cap$  $\cap$  $\Omega$ \_വ  $\cap$  $\Omega$  $\mathbf{u}$  $\cap$  $\cap$ dddddddddd dddo  $\overline{\mathsf{b}}$ Hold b

Коммуникационный модуль PAHCMS000 точно такой же, как коммуникационный модуль PAHCMR000.

# **Клеммный блок PAHCMS000**

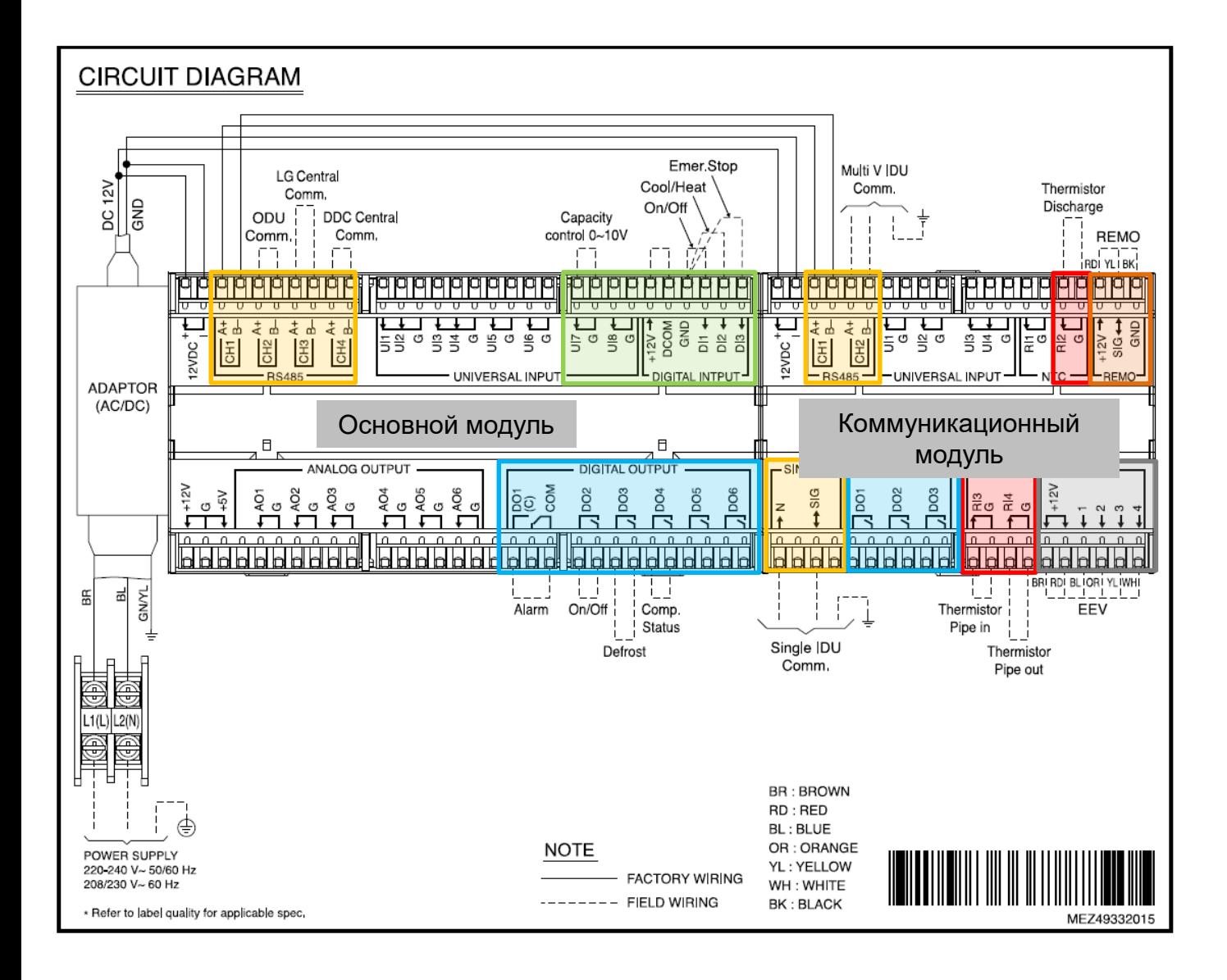

#### **Линия связи**

1) Нар.бл. - Центральный контроллер (Регулировка производительности)

- 1) Связь с центральным контроллером LG
- 2) Связь с контроллером ПУ (Modbus)

#### **Универсальный вход**

- 1) Регулировка производительности 0~10V
- 2) Нагрев/Охлаждение
- 3) Экстренная остановка

#### **Цифровой выход**

- 1) Работа Вкл/Выкл
- 2) Оттайка
- 3) Тревога (Статус ошибки)
- 4) Статус компрессора

#### ■ *Комм. модуль выходной сигнал для вентилятора*

- 1) Высокая
- 2) Средняяя
- 3) Низкая

#### *с функцией регулятора обратного воздуха*

▶ *Контроллер подачи воздуха поддерживает различные варианты управления. Один контроллер приточного воздуха может управлять несколькими контроллерами обратного воздуха.*

# **Клеммный блок PAHCMS000**

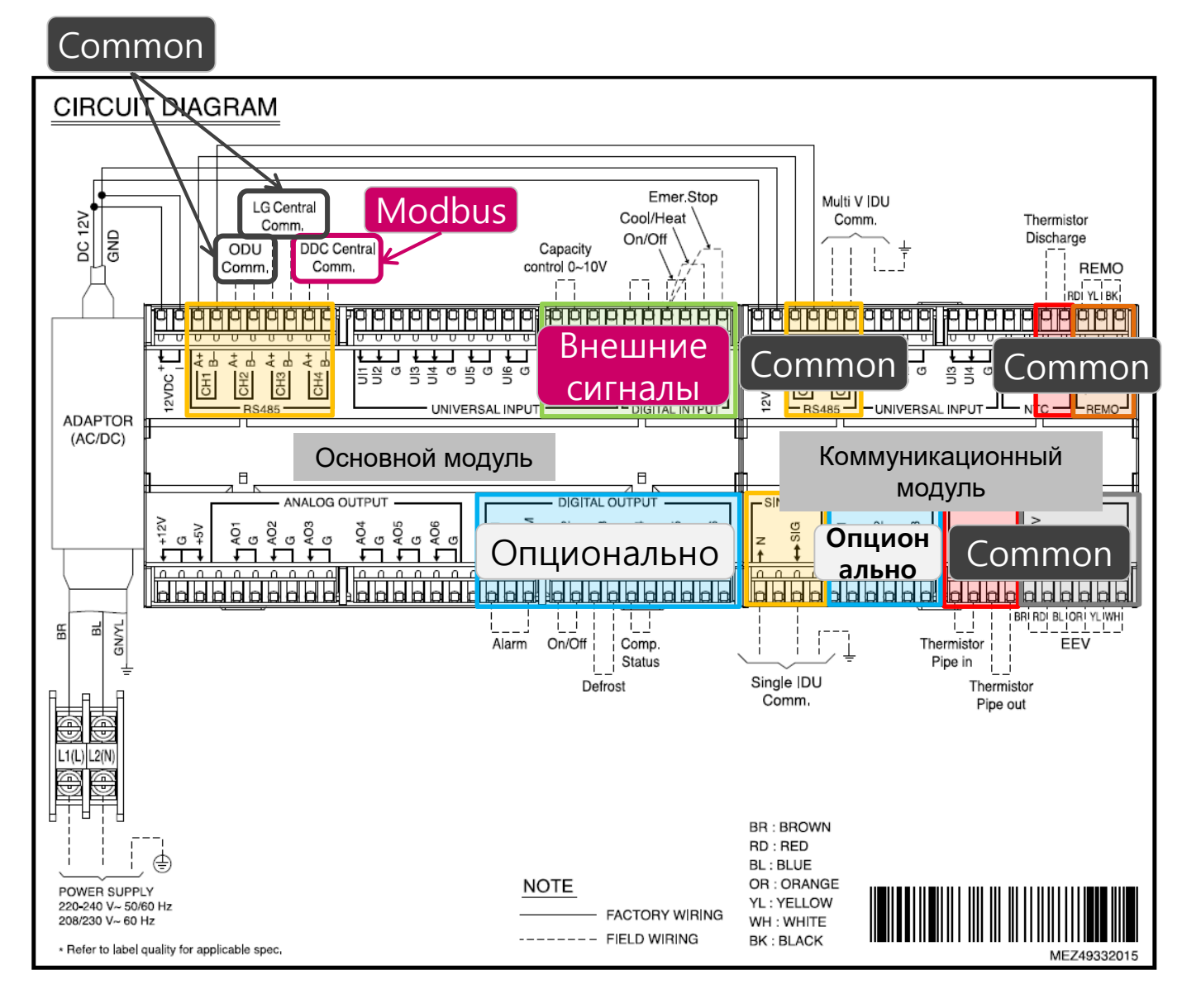

#### **Линия связи**

1) Нар.бл. - Центральный контроллер (Регулировка производительности)

- 1) Связь с центральным контроллером LG
- 2) Связь с контроллером ПУ (Modbus)

#### **Универсальный вход**

- 1) Регулировка производительности 0~10V
- 2) Нагрев/Охлаждение
- 3) Экстренная остановка

#### **Цифровой выход**

- 1) Работа Вкл/Выкл
- 2) Оттайка
- 3) Тревога (Статус ошибки)
- 4) Статус компрессора

#### ■ *Комм. модуль выходной сигнал для вентилятора*

- 1) Высокая
- 2) Средняяя
- 3) Низкая

#### *с функцией регулятора обратного воздуха*

▶ *Контроллер подачи воздуха поддерживает различные варианты управления. Один контроллер приточного воздуха может управлять несколькими контроллерами обратного воздуха.*

### **Линия связи**

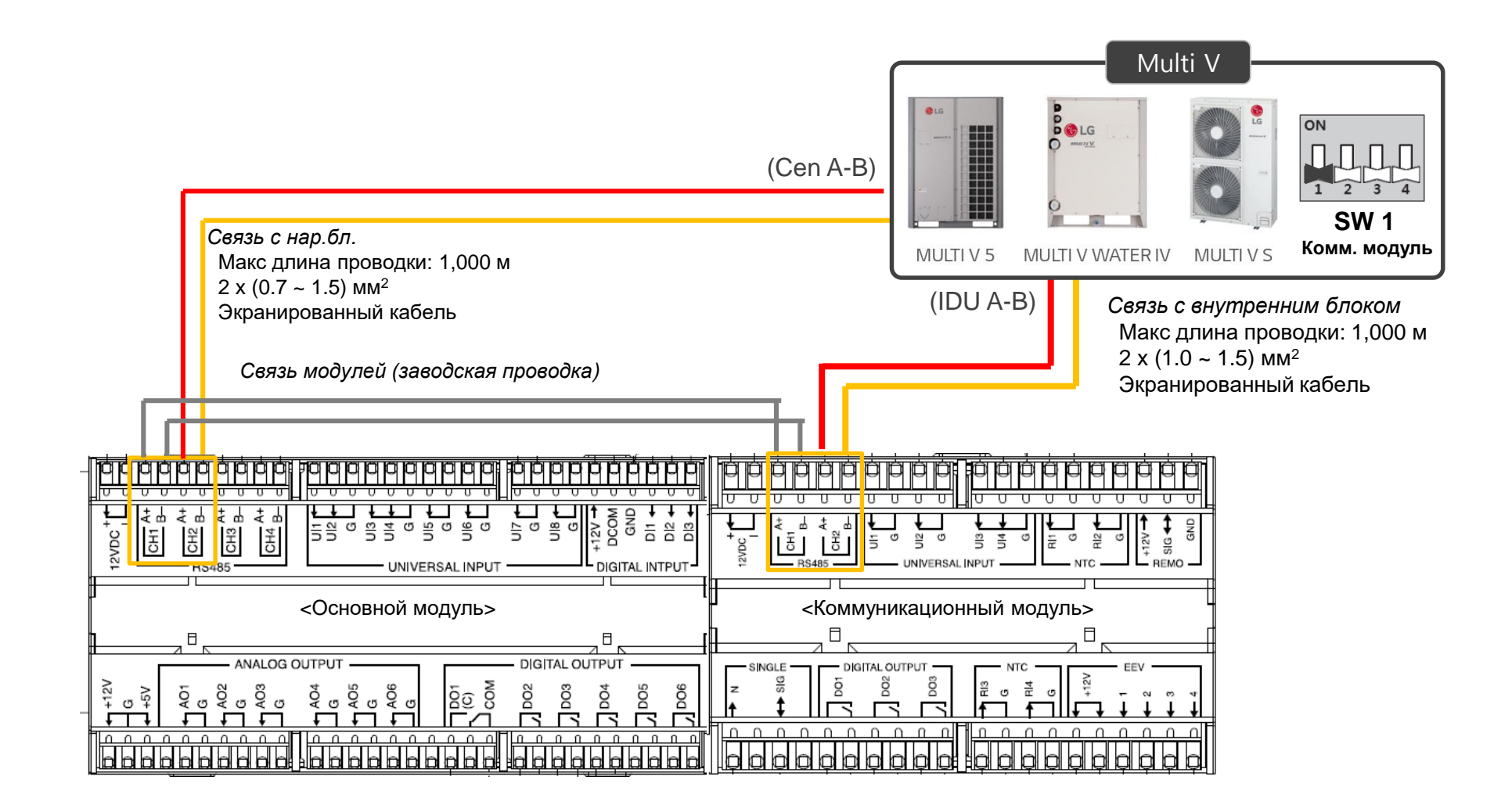

### **UI Настройка (UI7, DI1 ~ DI3)** Внешние сигналы

*UI7 : Регулировка производительности нар.бл. 40% ~ 100% (0 ~ 10 В пост. тока, 20 мА) Вариант регулирования производительности нар.бл. #1 (SW2-1 Основной модуль Выкл.) Вариант регулирования производительности нар.бл. #2 (SW2-1 Основной модуль Вкл.)*

*DI1 : Работа Вкл/Выкл, Замкнут: Вкл, Разомкнут: Выкл*

*DI2 : Нагрев/Охлаждение, Замкнут:Нагрев, Разомкнут:Охлаждение Если режим работы (Dip SW 3-2, 3-3 комм. модуля) установлен на режим только охлаждения Замкнут:Вентиляция, Разомкнут:Охлаждение Если режим работы (Dip SW 3-2, 3-3 комм. модуля) установлен на режим только нагрев*

*Замкнут:Нагрев, Разомкнут:Вентиляция*

*DI3 : Экстренная остановка,*

*Если DIP-переключатели 4-1 основного модуля выключены, Замкнут:Стоп, Разомкнут: Норма Если DIP-переключатели 4-1 основного модуля включены, Замкнут:Норма, Разомкнут: Замкнут*

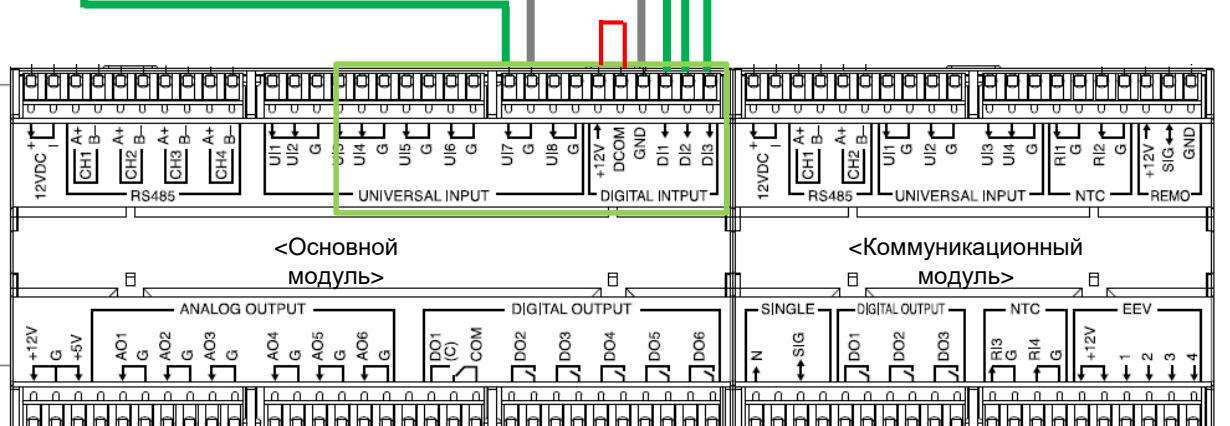

### **UI Настройка (UI4 ~ UI6)** Внешние сигналы

*UI4 : Низкая скорость вент., Замкнут: Вкл, Разомкнут: - UI5 : Сред. скор. вент., Замкнут: Вкл, Разомкнут: - UI6 : Выс. скор. вент., Замкнут: Вкл, Разомкнут: -* **Примечание: +12 В ~ DCOM должен быть «замкнут» для управления пользовательским интерфейсом (без напряжения).PIPPPPIP PPPPPPPPPP iololololololololo** 9999 1999 a<br>Dan<br>Dan<br>Dan  $12VDC$ 무 속 뿌 きま l-∉ ¤ 좀 뛰  $\frac{1}{5}$  $\sigma$   $\frac{1}{5}$  $\sigma$ 금을 여 G  $\frac{1}{\sqrt{5}}$  $rac{3}{5}$   $rac{4}{5}$  $\sigma$ 눈이 쏟아 2VDC 운<br>CH2 CH<sub>3</sub> **RS485** UNIVERSAL INPUT DIGITAL INTPUT-UNIVERSAL INPUT <Основной <Коммуникационный модуль>  $\Box$ модуль> ANALOG OUTPUT DIGITAL OUTPUT -SINGLE DIGITAL OUTPUT **NTC** EEV  $rac{2}{5}$ ğ DO<sub>4</sub> DO<sub>5</sub> pos ବ<br>ବ <u>ာ ၆ ၂</u> ငွ <sub>DOS</sub> DO<sub>6</sub> D<sub>O2</sub> ġ ဥ၀ 긆  $\mathcal{C}$  $\epsilon$ G īά 00000000 <u>nnnnn</u> poopoopoo **POPPPPPPPP PROPROPROP** de de de de de la **Robbbbb** 

### **Пульт управления и Комплект ЭРВ**

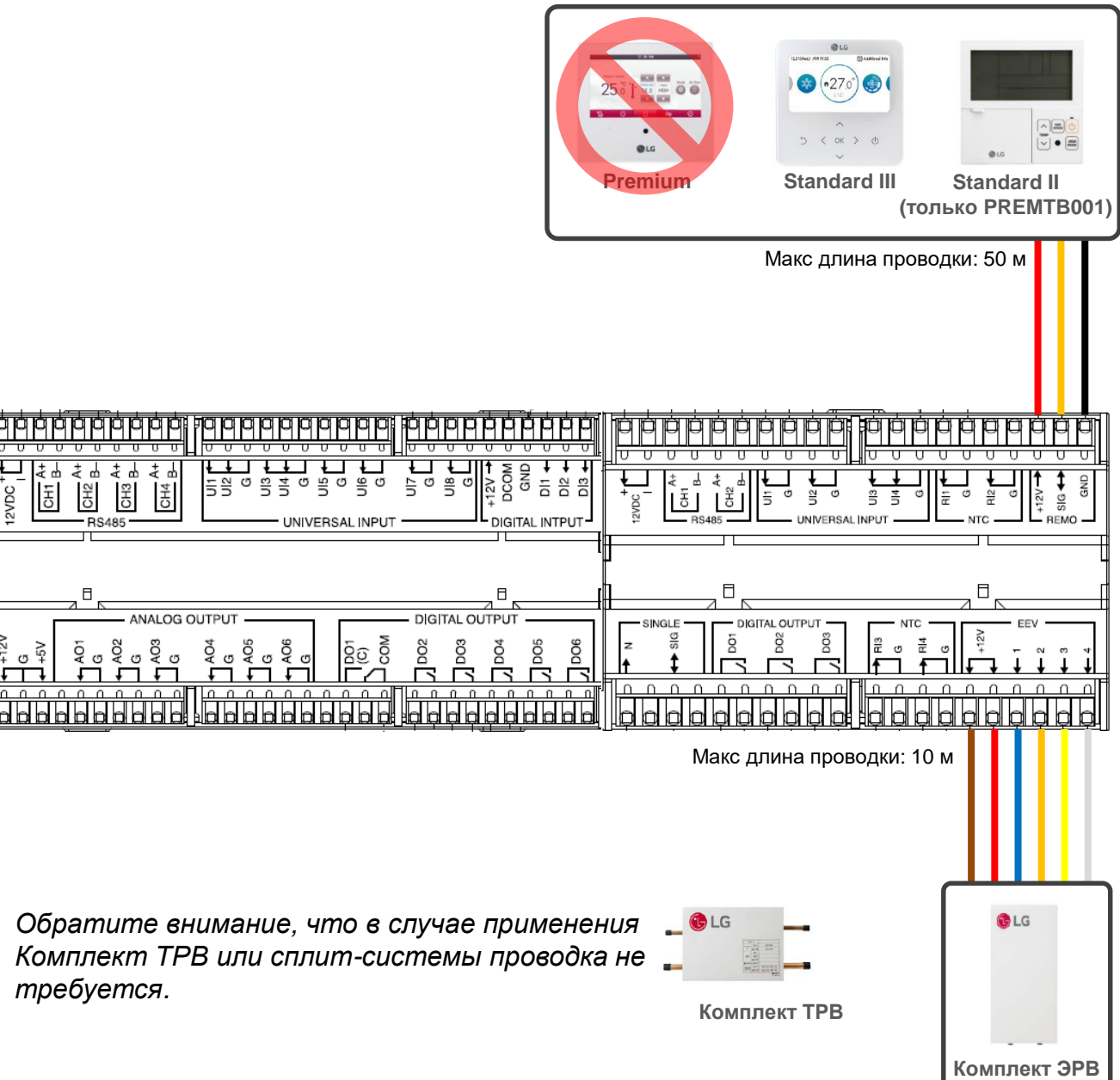

### **Датчик температуры воздуха**

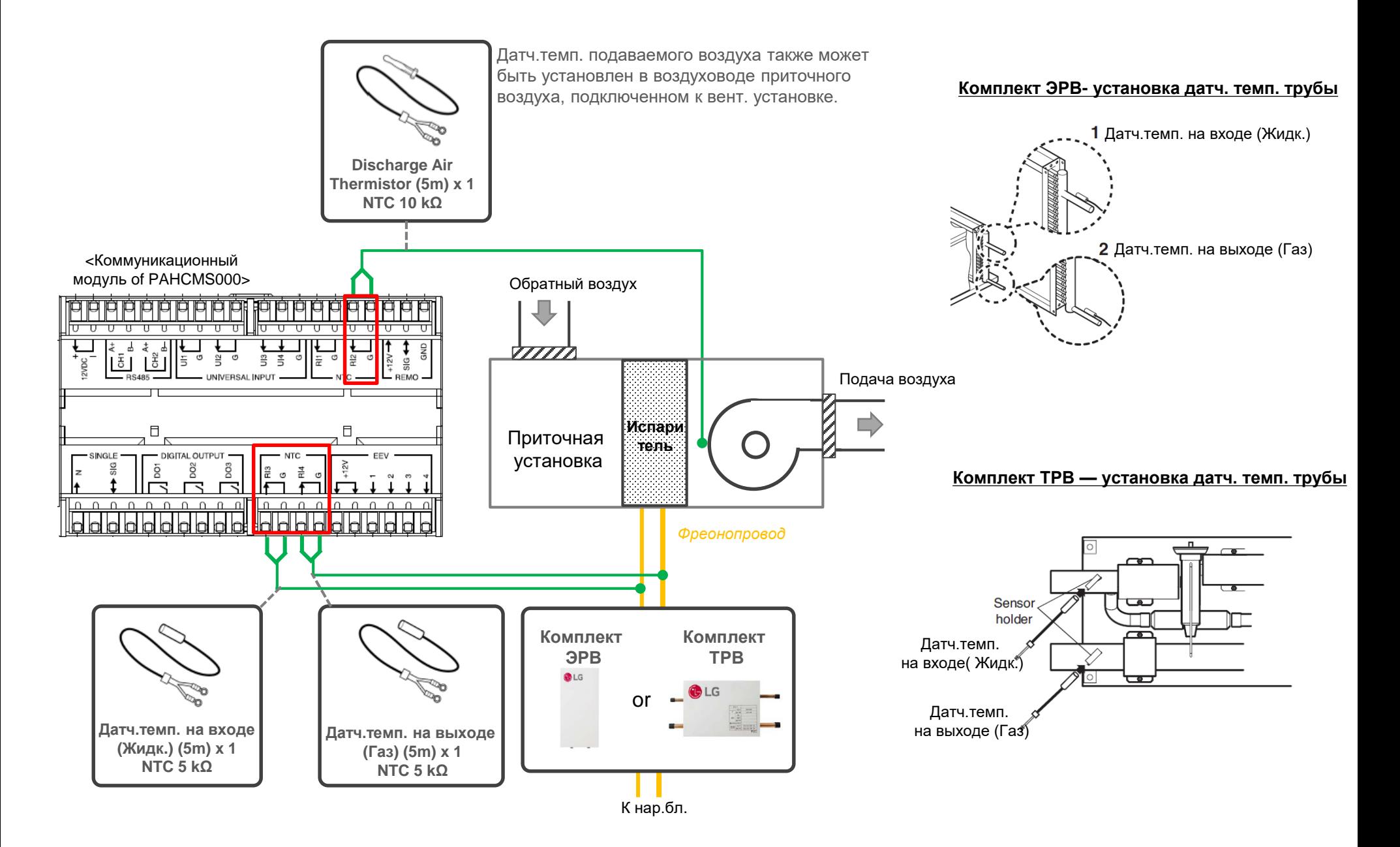

### **Цифровой выход**

Внешние сигналы Опционально

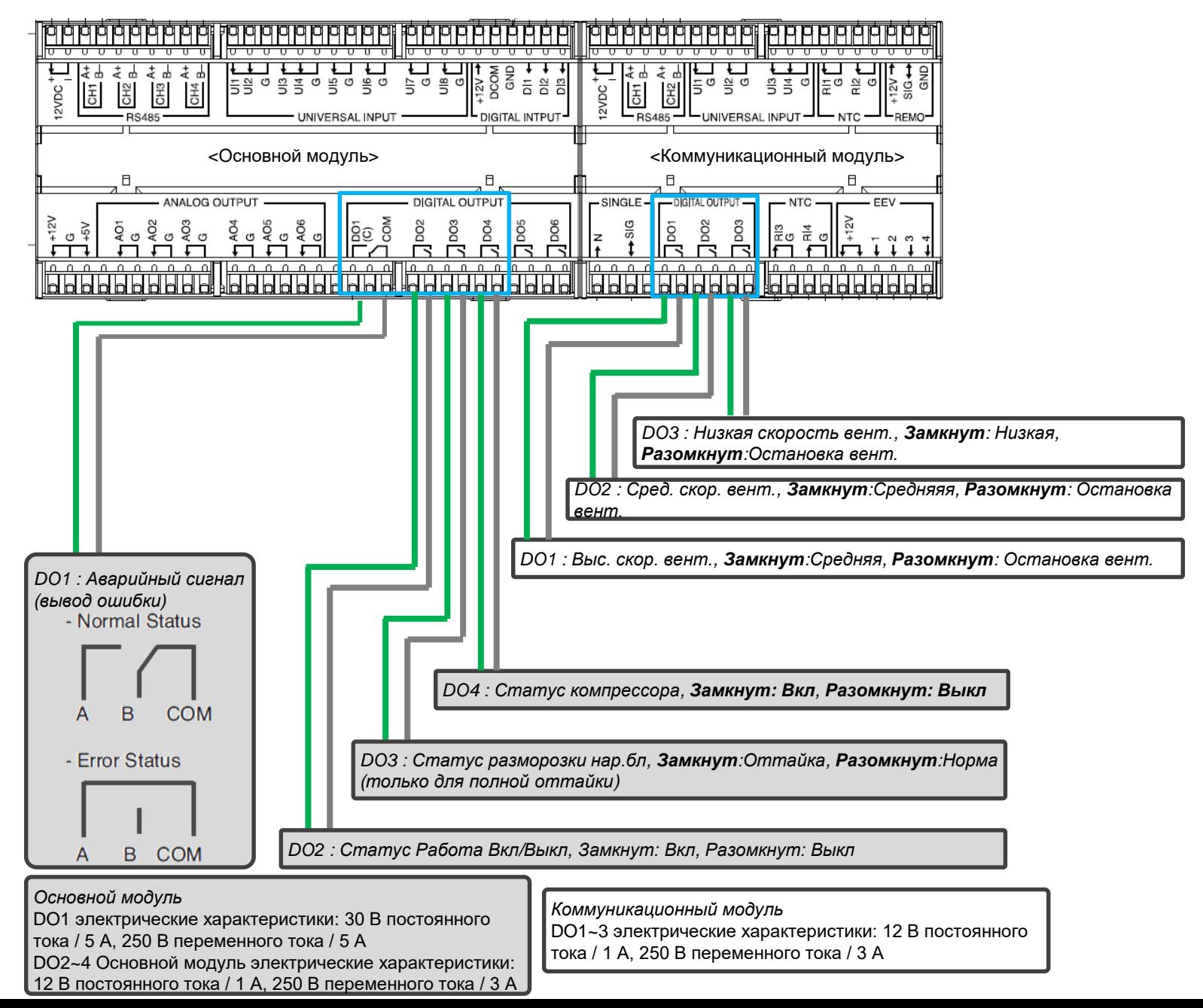

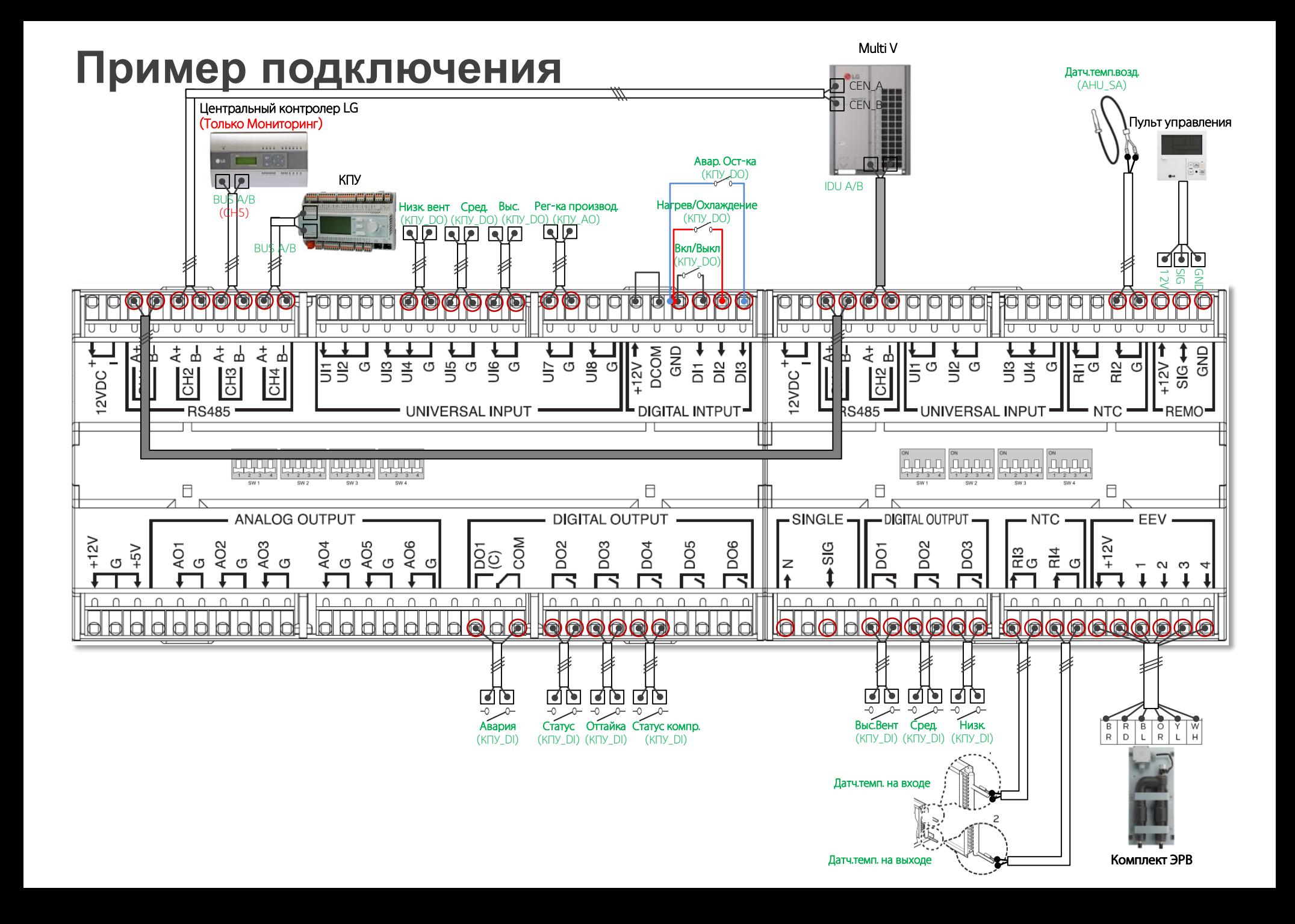

### Настройка Dip-переключателей

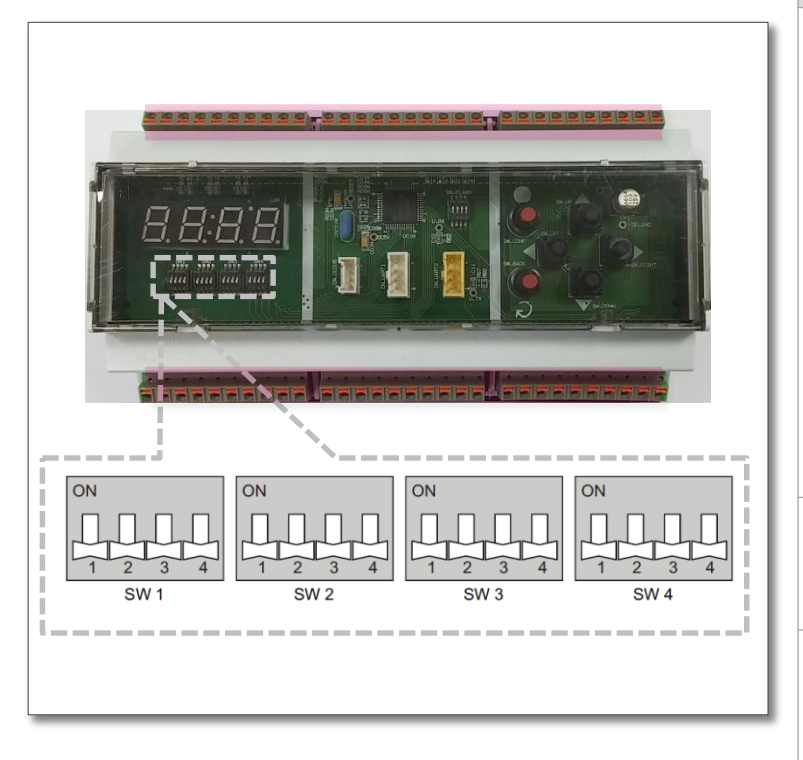

#### ПРИМЕЧАНИЕ1) Функцию оттайки можно применять только к наружным блокам Multi V (после модели Multi V 5).

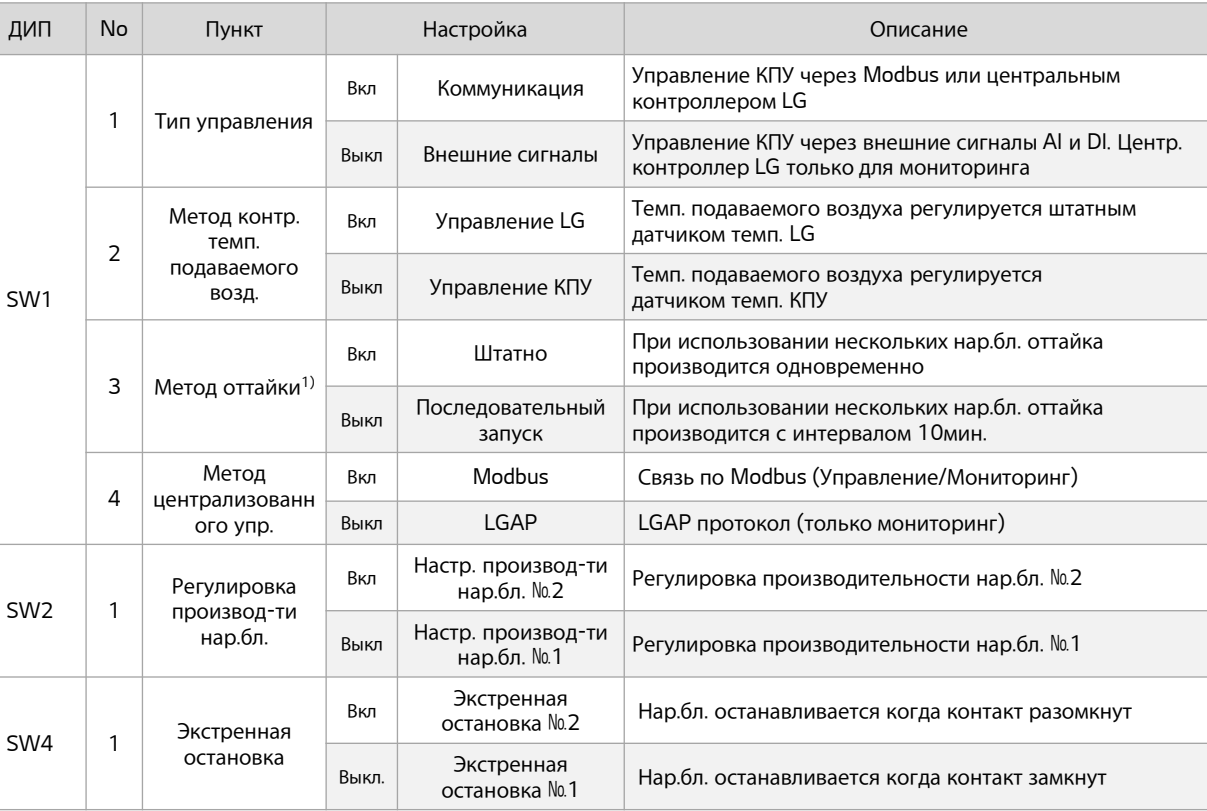

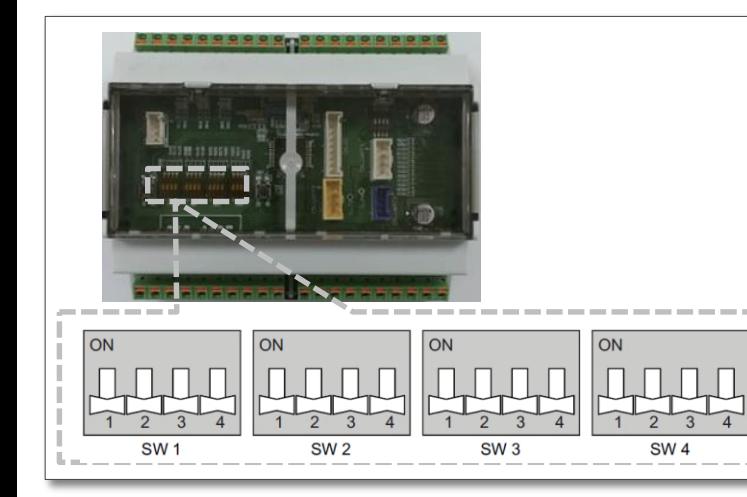

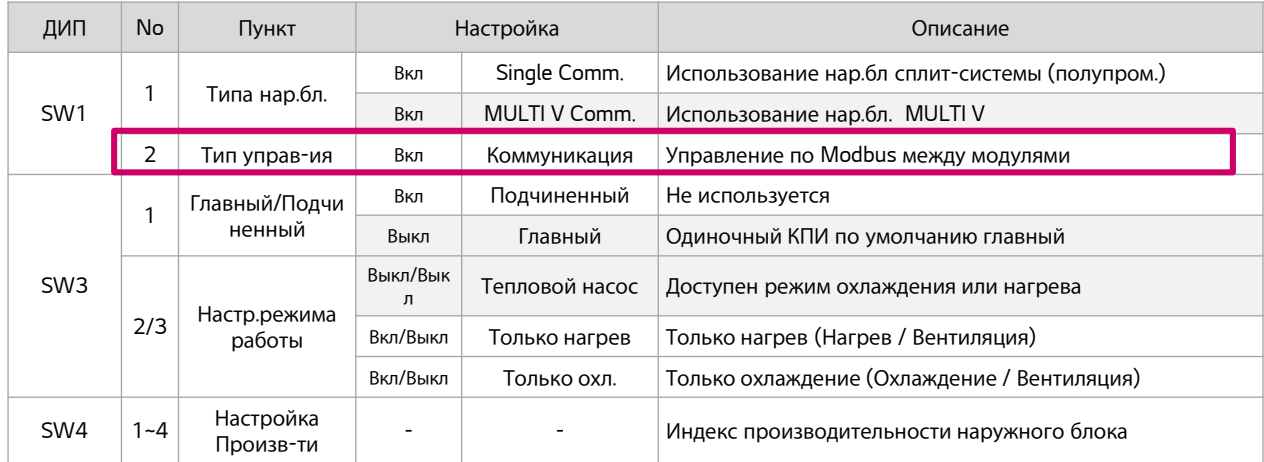

#### 2. Тип управления №1

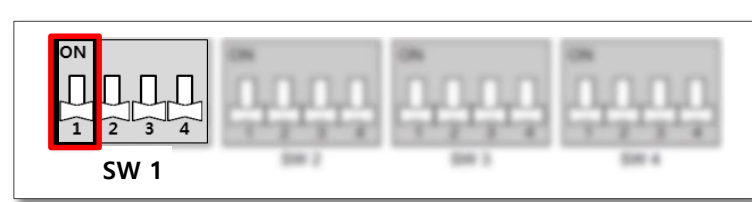

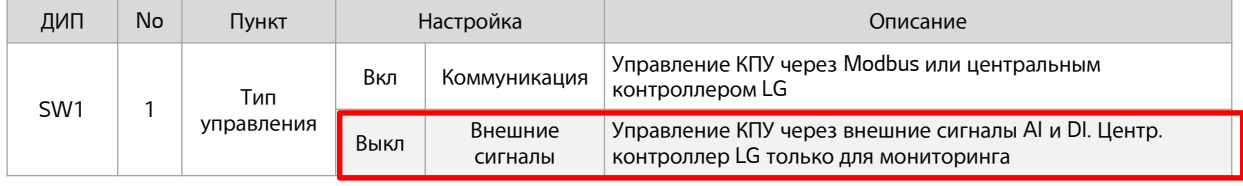

#### ■ Цифровой вход

#### Multi V Состояние Состояние **ALCENTA** Название Порт Замкну Название Пор Функции Разомкнут Замкнут Разомк LG Central controller т т нут 回回 Низк. скор. DO4 Вкл Выкл Вкл/Выкл | DI1 | Вкл | Выкл | Вкл/Выкл  $\sqrt{2}$  $\blacktriangleright$ вент. a pacity Control Нагр./Охл. DI2 Нагрев  $\vert$  Охлажд Режим работы Сред. скор.  $\blacksquare$  $P$  Q  $P$  Q  $P$ QQ DO5 Вкл Выкл ение вент. Авария DI3 Стоп Норма Экстренная Выс. скор. pp**oooo**ppp DO6 Вкл Выкл остановка  $\circ$  $\bullet$  $\circ$  000  $\circ$   $\circ$ 00  $000$  $\bullet\bullet\bullet$ вент. <u>00000000</u>  $12VDC$ <sup>+</sup> <del>↓ ↓</del> コ  $\begin{array}{c}\n\frac{1}{\sqrt{2}} \\
\frac{1}{\sqrt{2}} \\
\frac{1}{\sqrt{2}} \\
\frac{1}{\sqrt{2}} \\
\frac{1}{\sqrt{2}} \\
\frac{1}{\sqrt{2}} \\
\frac{1}{\sqrt{2}} \\
\frac{1}{\sqrt{2}} \\
\frac{1}{\sqrt{2}} \\
\frac{1}{\sqrt{2}} \\
\frac{1}{\sqrt{2}} \\
\frac{1}{\sqrt{2}} \\
\frac{1}{\sqrt{2}} \\
\frac{1}{\sqrt{2}} \\
\frac{1}{\sqrt{2}} \\
\frac{1}{\sqrt{2}} \\
\frac{1}{\sqrt{2}} \\
\frac{1}{\sqrt{2}} \\
\frac{1}{\sqrt{2}} \\
\frac{$ 12YDC<sup>+</sup> **4 9 4 9 4 9**  $\leftarrow$ ┙╝<br>┙╝  $\overline{1}$ ┶ GND 수 위  $\frac{1}{5}$  $\frac{1}{5}$  $\frac{1}{5}$  $\frac{1}{5}$  o  $\frac{1}{5}$  o  $\frac{1}{5}$  $\frac{1}{2}$   $\frac{1}{2}$  $\frac{1}{2}$   $\frac{1}{2}$   $\frac{16}{10}$  $\frac{1}{6}$   $\frac{1}{6}$   $\frac{1}{6}$   $\frac{1}{6}$  $rac{1}{2}$  $rac{4}{2}$ 이늘  $\frac{2}{5}$   $\sigma$ CH<sub>4</sub>  $\frac{1}{2}$ |骂| 원 - Normal Status DIGITAL INTPUT-RS485  $L_{\rm RFMO}$ -RS485 UNIVERSAL INPUT UNIVERSAL INPUT 4444 4444 4444 444 2322 2332 2333 2333  $\Box$ F **F ANALOG OUTPUT DIGITAL OUTPUT**  $-SINGLE$ - DIGITAL OUTPUT **FFV**  $- NTC$ - Error Status  $+12V$ COM D<sub>O2</sub> DO<sub>3</sub> DO<sub>5</sub> DO<sub>6</sub> SIG D<sub>O2</sub> DO<sub>3</sub> AO<sub>3</sub> ĄO5 DO<sub>4</sub>  $5V$  $rac{1}{4}$  $rac{6}{9}$  $80$ Ġ,  $\frac{8}{5}$ Q  $R<sub>4</sub>$ G  $\circ$  $\circ$ G lz  $\sigma$  $\Box$ 冖 下 下 13.13 **com** 000000000 в 000000000 10000000000  $0000000000000$ 0000000000 ■ Цифровой выход ■ Цифровой выход  $rac{1}{\sqrt{2}}$  $\frac{1}{2}$ 医  $rac{1}{\sqrt{2}}$ Состояние Состояние Название Порт Функции Замкнут Разомкнут ďb Название Порт Замкн Разомкну Функции LG ₩ ут т Вкл/Выкл DO2 Вкл Выкл Статус Работа Вкл/Выкл SINGLE SPLIT Outdoor unit Выс. вент. | DO1 | Вкл | Выкл | Выс. скор. вент. Оттайка DO3 Oттайка Hорма ODU Статус разморозки Сред. вент. | DO2 | Вкл | Выкл | Сред. скор. вент. Низк. вент. | DO3 | Вкл | Выкл | Низкая скор. вент. Комп.  $\begin{array}{|c|c|c|c|c|c|}\n\hline\n\text{Common} & \text{On} & \text{BhKJ} & \text{BkJ/BhKJ} \\
\hline\n\end{array}$ Комп. Вкл/Выкл 35

■ Цифровой вход

2. Тип управления №2

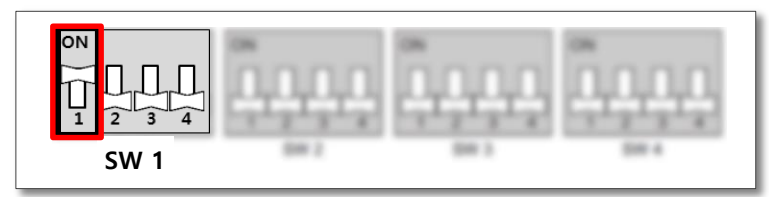

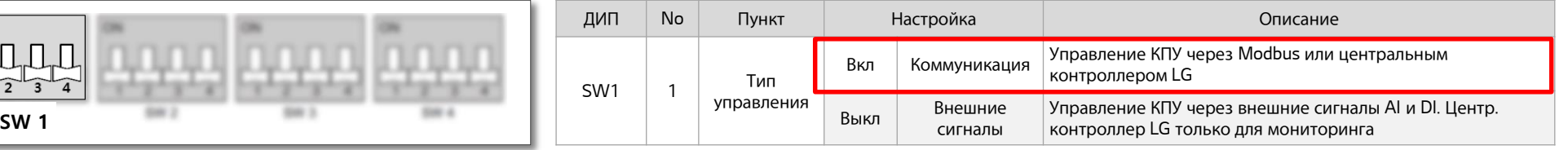

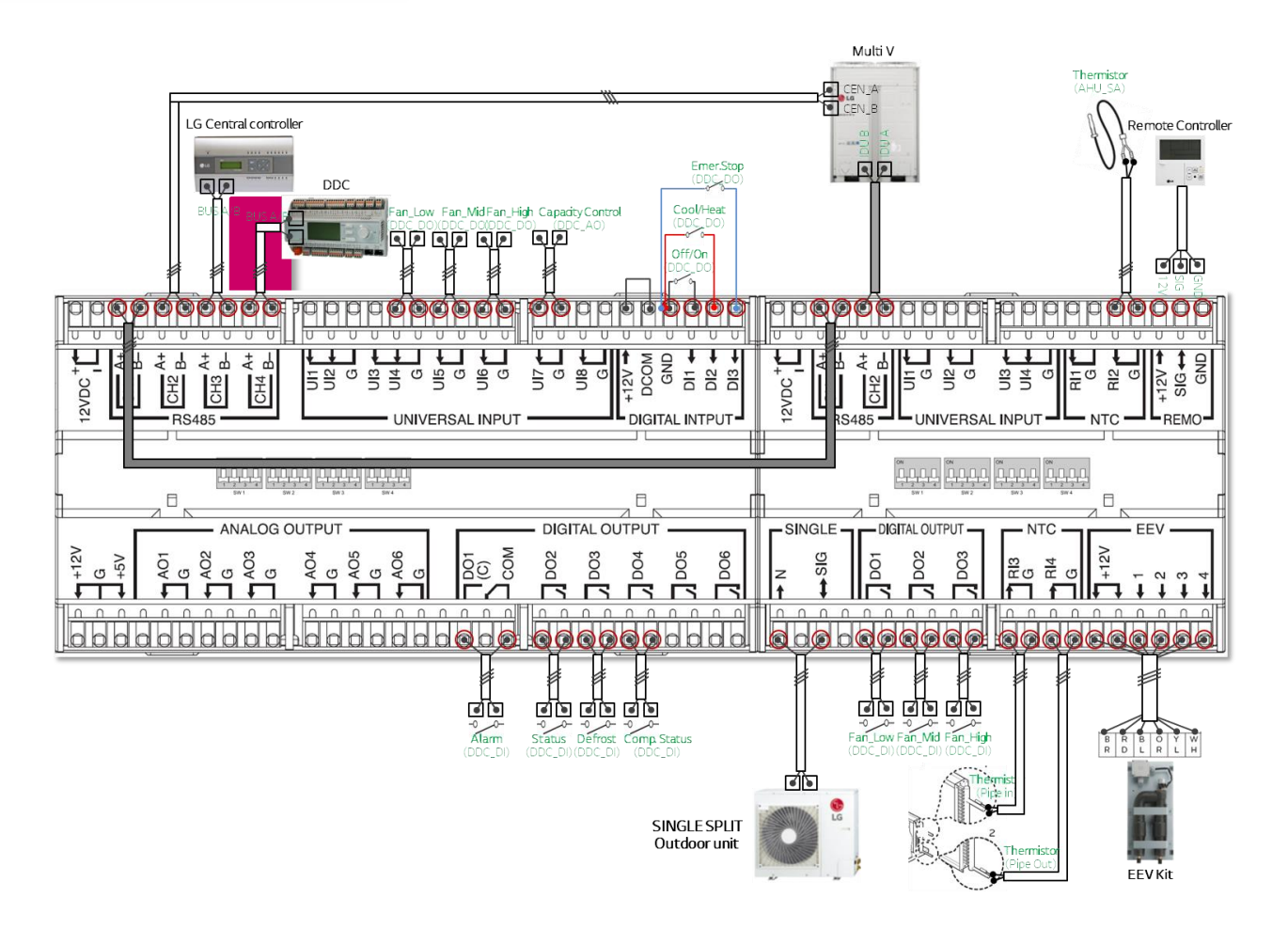

3. Тип контроля подаваемой температуры

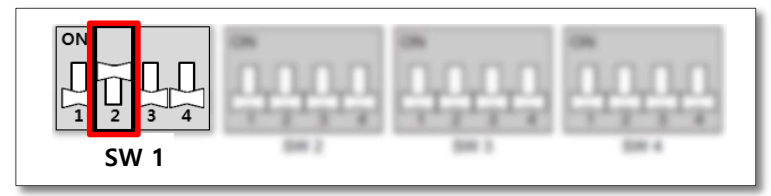

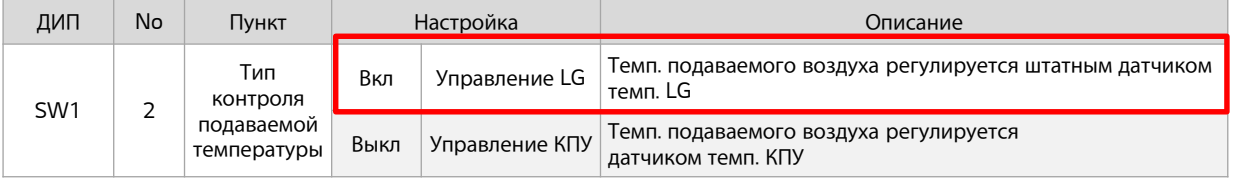

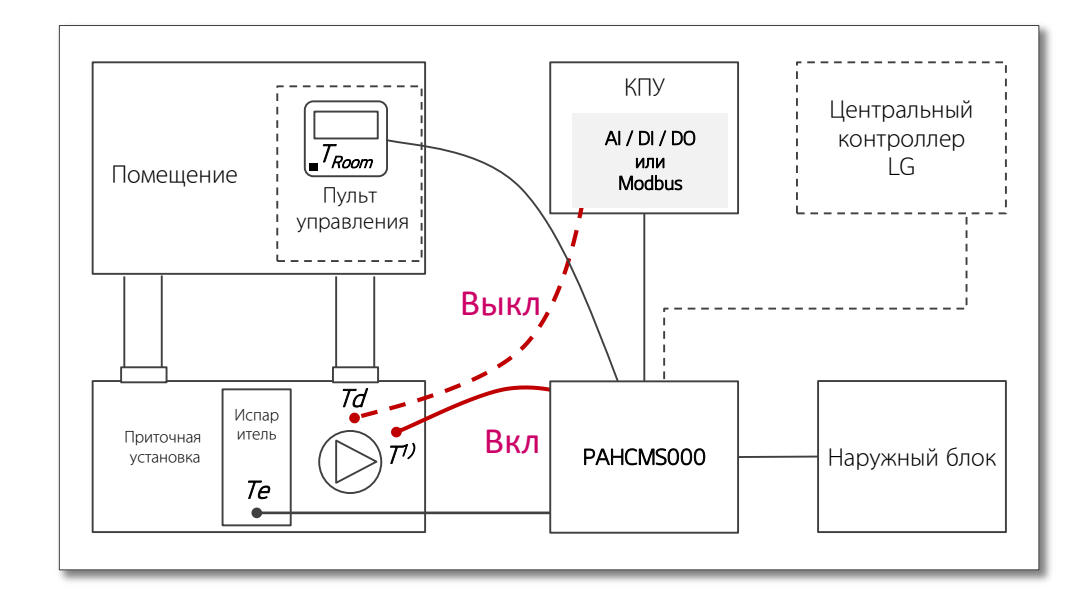

Вкл : регулировка производительности нар.бл.

4. Центральный контролер LG

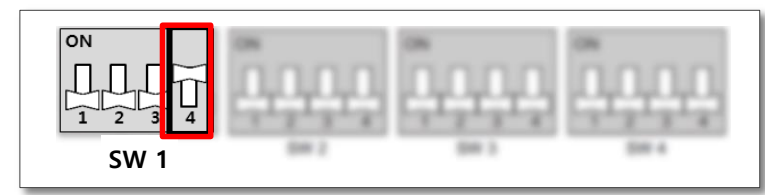

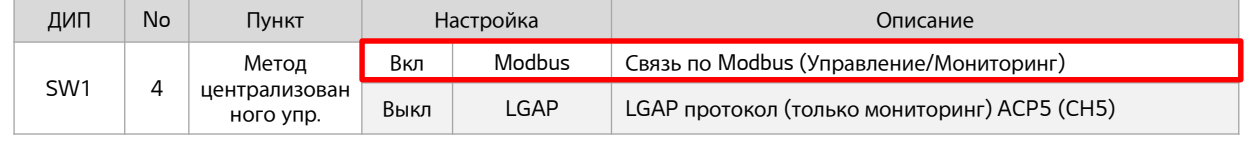

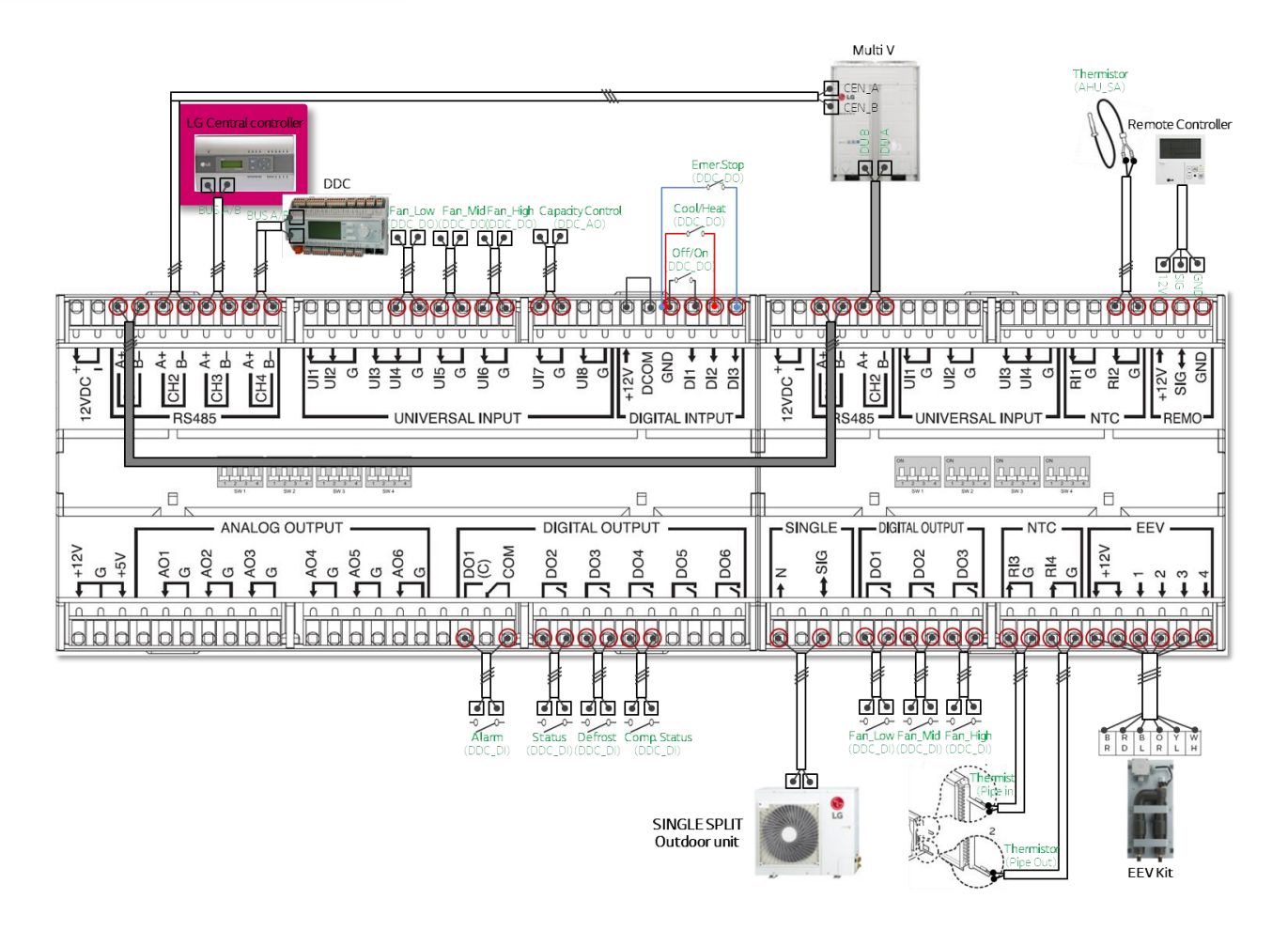

#### 5. Регулировка производительности

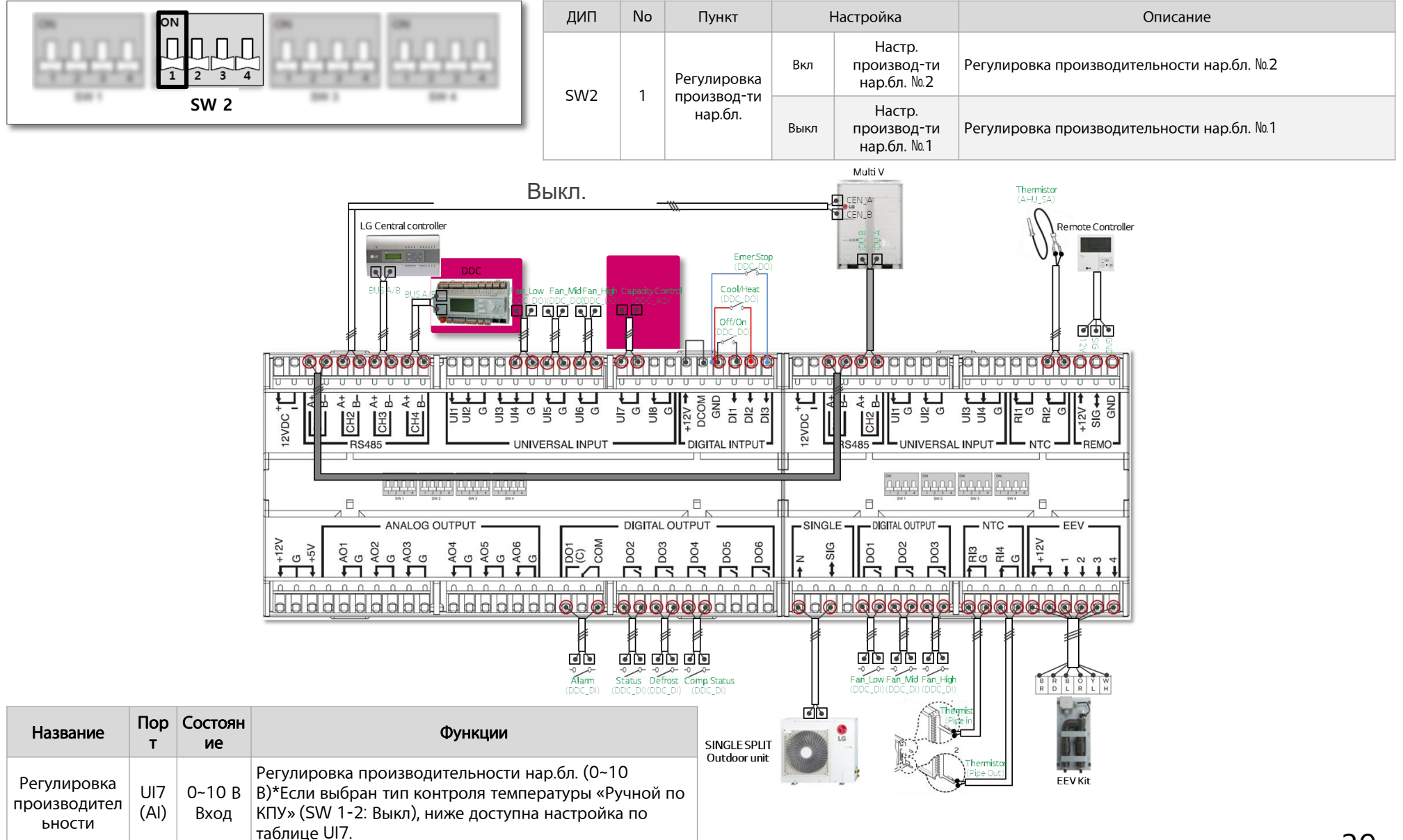

#### 5. Регулировка производительности №1

Напряжение (В)

#### 1 Система

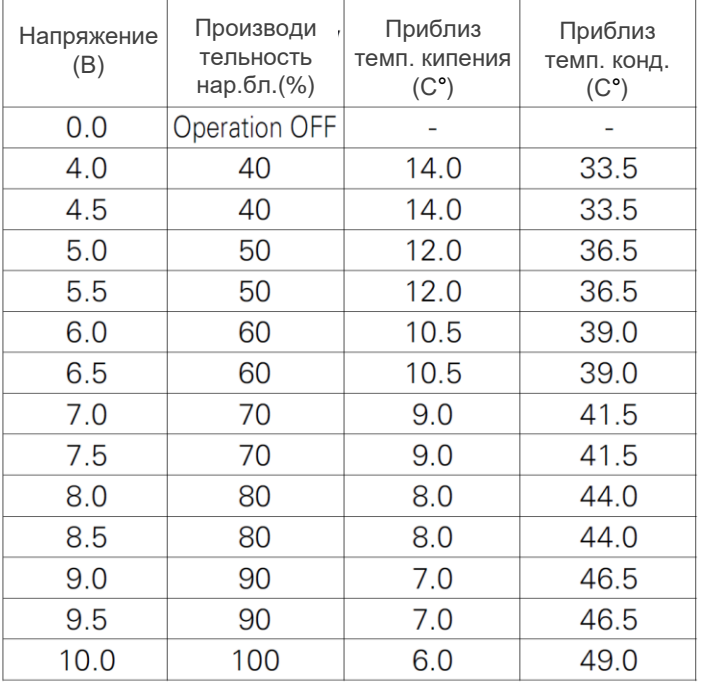

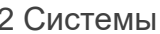

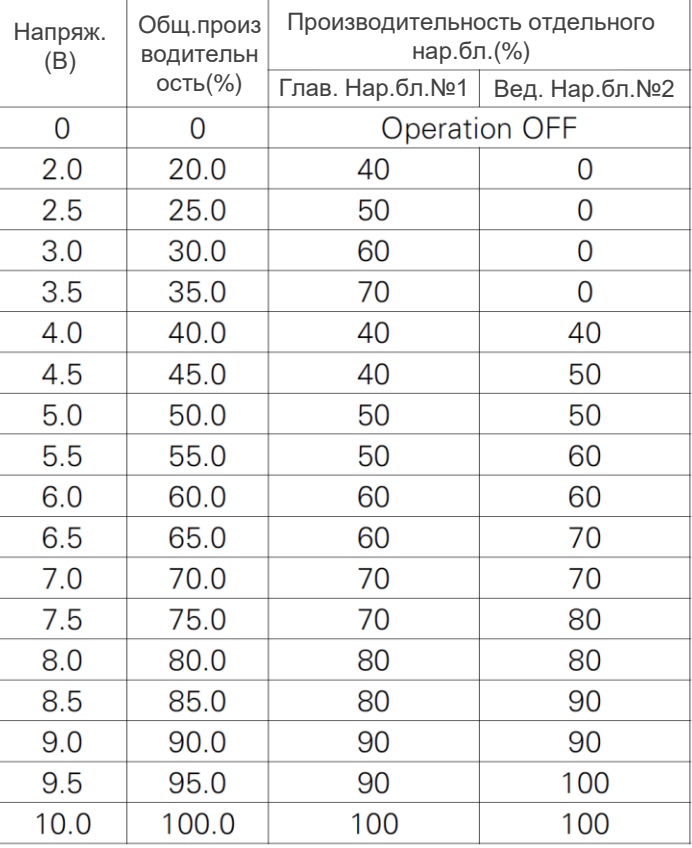

#### Примечание:

1) Процентное соотношение производительности нар.бл. указанное в табл. не является точным.

2) Температура испарения/конденсации может варьироваться в зависимости от рабочей частоты системы, настройки параметра давления и условий монтажа фреонопроводов.

Выкл.

Выкл.

#### 5. Регулировка производительности №1

Напряжение (В)

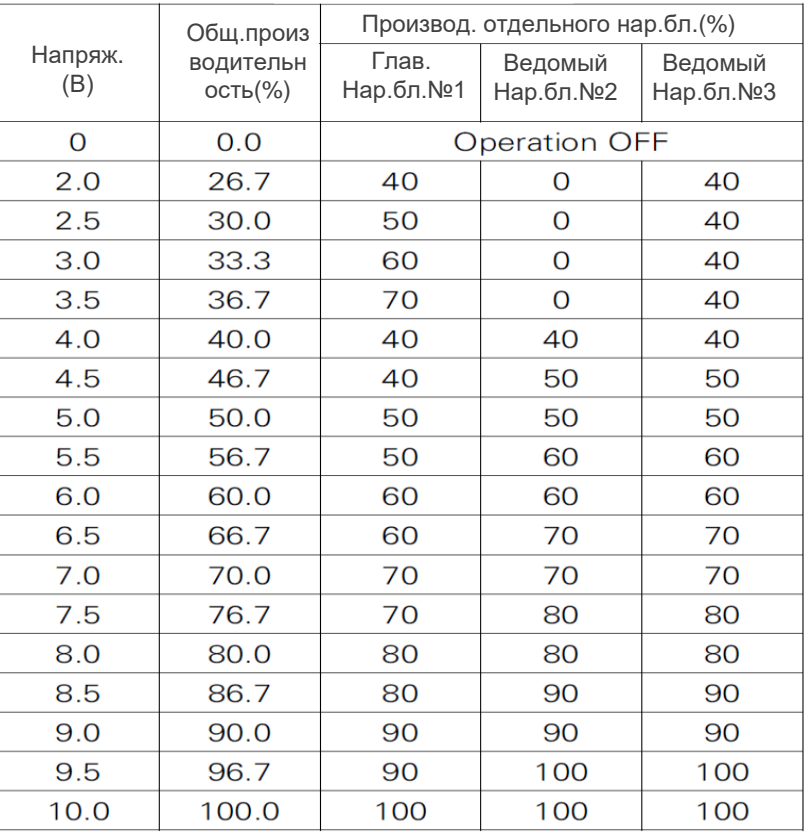

#### 3 Системы 4 Системы

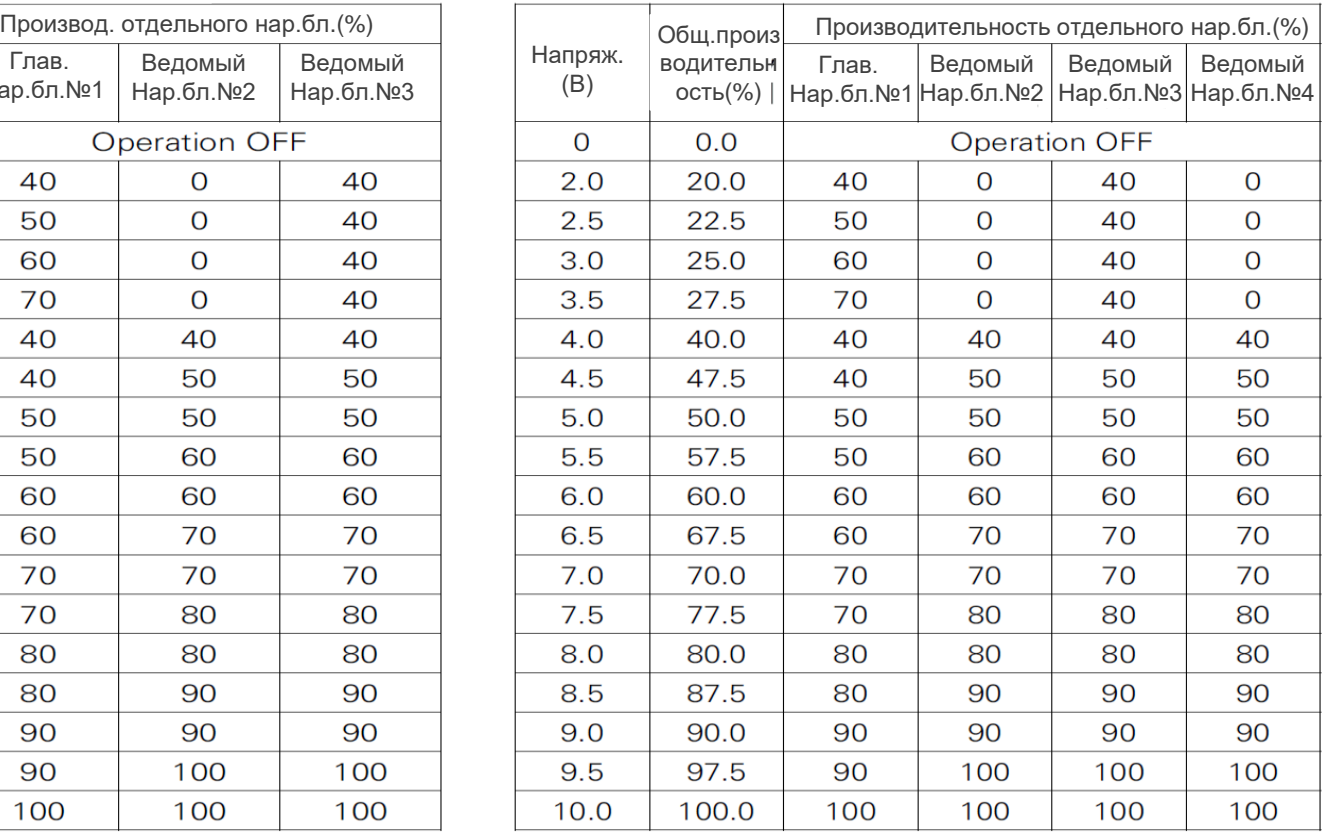

#### Примечание:

1) Процентное соотношение производительности нар.бл. указанное в табл. не является точным.

2) Температура испарения/конденсации может варьироваться в зависимости от рабочей частоты системы, настройки параметра давления и условий монтажа фреонопроводов.

- 3. Настройка DIP-переключателей
	- 5. Регулировка производительности №2

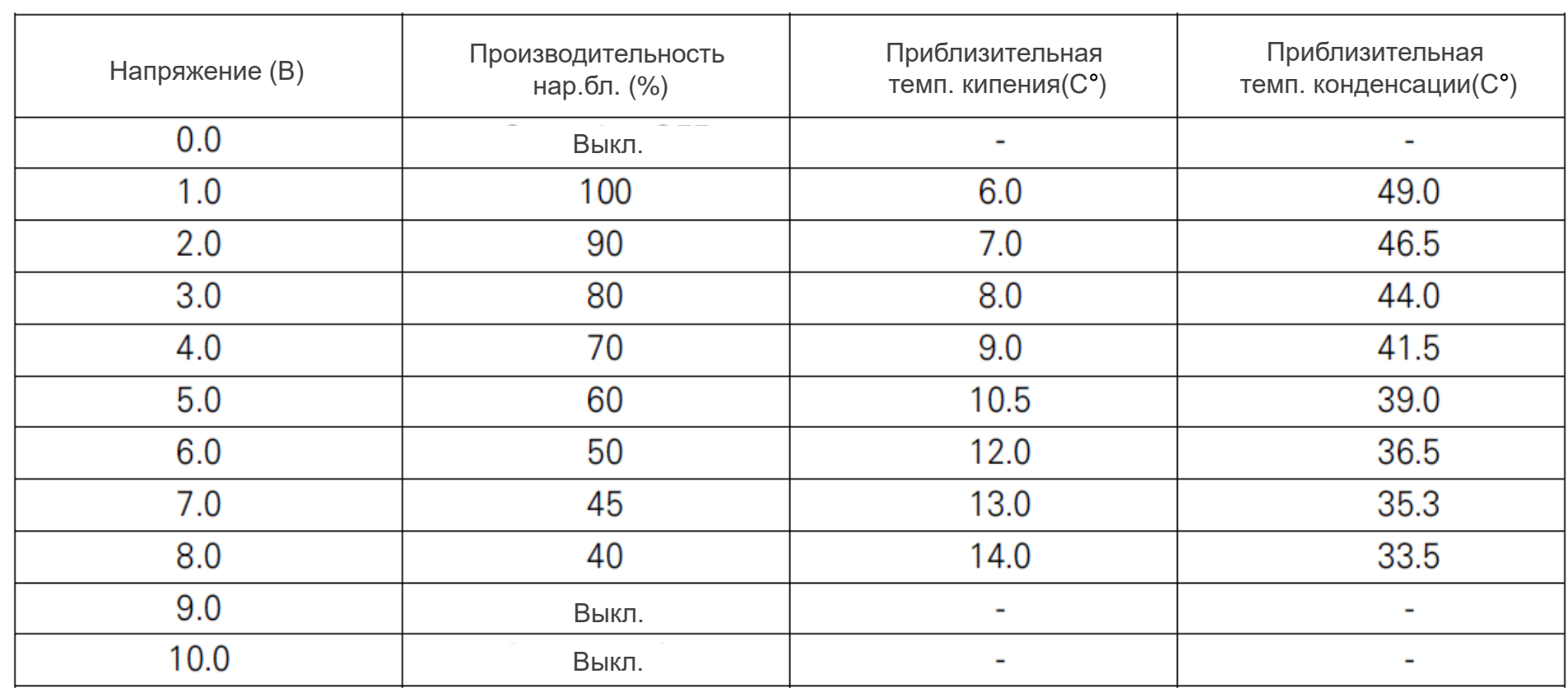

#### Примечание:

1) Процентное соотношение производительности нар.бл. указанное в табл. не является точным.

2) Температура испарения/конденсации может варьироваться в зависимости от рабочей частоты системы, настройки параметра давления и условий монтажа фреонопроводов.

### **Настройка производительности (только для Комплект ЭРВ)**

■ Table of SW4

### Индекс производительности Нар.бл. MULTI V

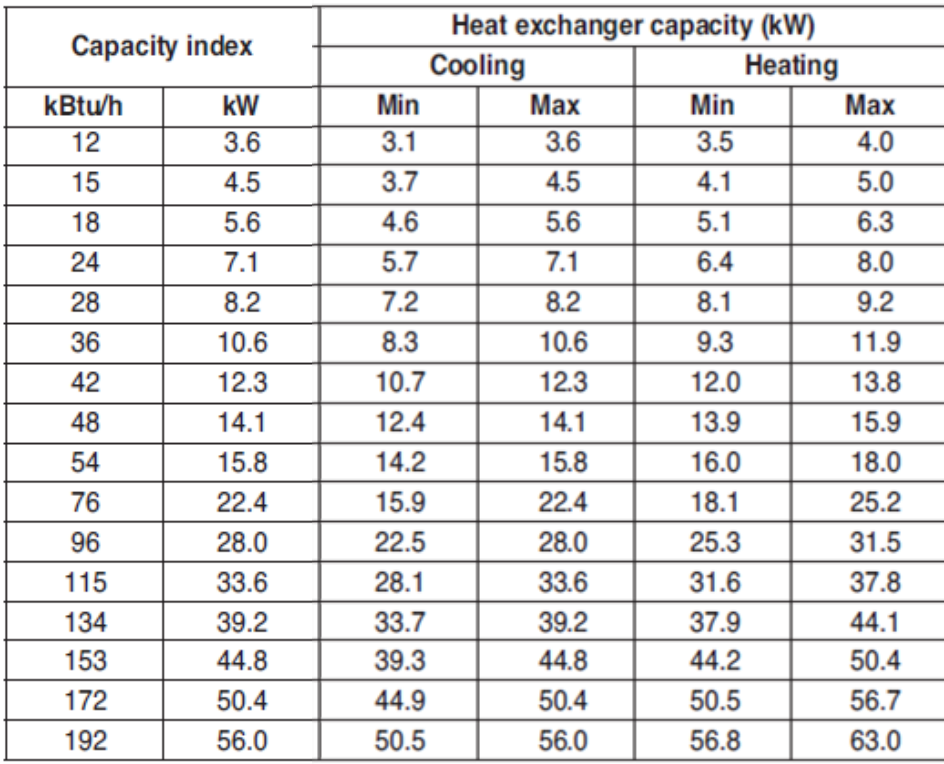

#### **Capacity [kBTU/hr] Capacity [kW] No** SW4 Dip switch **MULTIV** Single **MULTIV Single**  $\begin{bmatrix} 0 & 0 \\ 0 & 0 \\ -1 & 0 \\ 1 & 0 \\ 0 & 1 \end{bmatrix} \begin{bmatrix} 0 & 0 \\ 0 & 0 \\ 0 & 1 \end{bmatrix}$  $\mathbf{1}$  $12$ 5  $3.5$  $1.5$ 4447  $\overline{2}$ 15  $\overline{7}$  $4.5$  $2.1$ 4474  $\mathbf{3}$ 18 9 5.6  $2.5$ 興所  $\overline{4}$  $12$  $7.1$  $3.5$ 24  $\underbrace{\Box}_{\widehat{\mathbf{1}}} \overline{\mathbf{1}}_{\widehat{\mathbf{2}}} \overline{\mathbf{1}}_{\widehat{\mathbf{3}}} \underline{\mathbf{1}}_{\widehat{\mathbf{4}}}$ 5 28 15 8.2  $4.2$  $\begin{bmatrix} 0 \\ 0 \\ \frac{-1}{2} \end{bmatrix} \begin{bmatrix} 1 \\ 0 \\ \frac{-1}{2} \end{bmatrix} \begin{bmatrix} 1 \\ 0 \\ \frac{-1}{2} \end{bmatrix}$ 6 36 18 10.6  $5.0$  $\mathbb{E}[\widetilde{\mathbb{Q}}\widetilde{\mathbb{Q}}]$  $\overline{7}$  $12.3$ 42 24  $7.1$  $\begin{bmatrix} 0 \textbf{N} \\ \textbf{N} \\ \textbf{N} \end{bmatrix} \begin{bmatrix} 1 \textbf{N} \\ \textbf{N} \end{bmatrix} \begin{bmatrix} 1 \textbf{N} \\ \textbf{N} \end{bmatrix}$ 8 48 30  $14.1$ 8.0  $\left[ \begin{matrix} 0 \\ 1 \\ 1 \end{matrix} \right] \left[ \begin{matrix} 1 \\ 1 \\ 2 \end{matrix} \right] \left[ \begin{matrix} 1 \\ 2 \\ 3 \end{matrix} \right] \left[ \begin{matrix} 1 \\ 2 \\ 3 \end{matrix} \right]$ 9 54 36 15.8 10.0  $\left[ \begin{matrix} 0 \\ 1 \\ 2 \end{matrix} \right] \left[ \begin{matrix} 1 \\ 1 \\ 2 \end{matrix} \right] \left[ \begin{matrix} 1 \\ 2 \\ 3 \end{matrix} \right]$ 42 22.4 10 76 12.5 ្ត<br>ក្នុងក្នុង  $11$ 96 48 28.0 14.0 ī4ņ  $12$ 115 60 33.6 15.0  $\begin{bmatrix} 0 & 0 \\ 0 & 0 \\ 0 & 0 \\ 1 & 2 \end{bmatrix} \begin{bmatrix} 1 & 0 \\ 0 & 1 \\ 0 & 4 \end{bmatrix}$ 13 134 70 39.2 19.0 Togg  $14$ 153 85 44.8 23.0  $\begin{bmatrix} 0 \\ \hline \overline{\Omega} & \overline{\Omega} \\ \overline{\Omega} & \overline{\Omega} \\ \overline{\Omega} & \overline{\Omega} \end{bmatrix} \begin{bmatrix} \overline{\Omega} \\ \overline{\Omega} \\ \overline{\Omega} \end{bmatrix}$ 15 172 50.4 Reserved Reserved 16 192 Reserved 56.0 Reserved

### **Управление скоростями вентилятора**

- DI управления скоростью вентилятора поддерживается через сухой контакт

- скорости вентилятора относится к типу напряжения (220 ~ 240 В)
- Modbus не поддерживается

Модуль сухих контактов

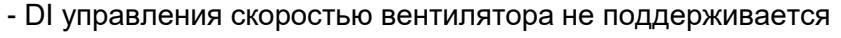

- DO скорости вентилятора *Не имеют наряжения*
- Управление вентилятором с поддержкой *Modbus*

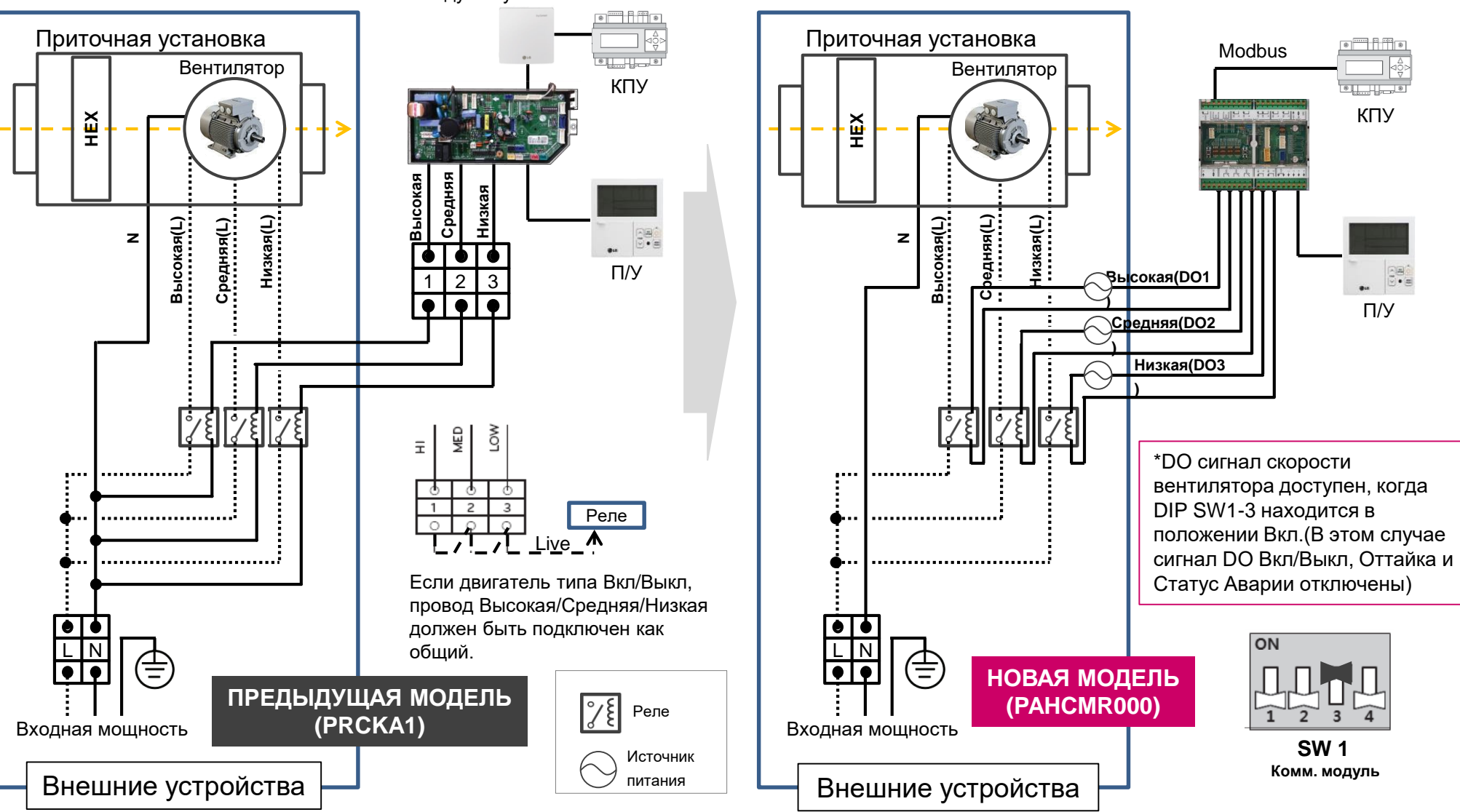

## **Управление Вкл/Выкл вентилятора**

Сигнал статуса работы вентилятора может быть связан с сигналом статуса работы системы на DO 2 основного модуля.

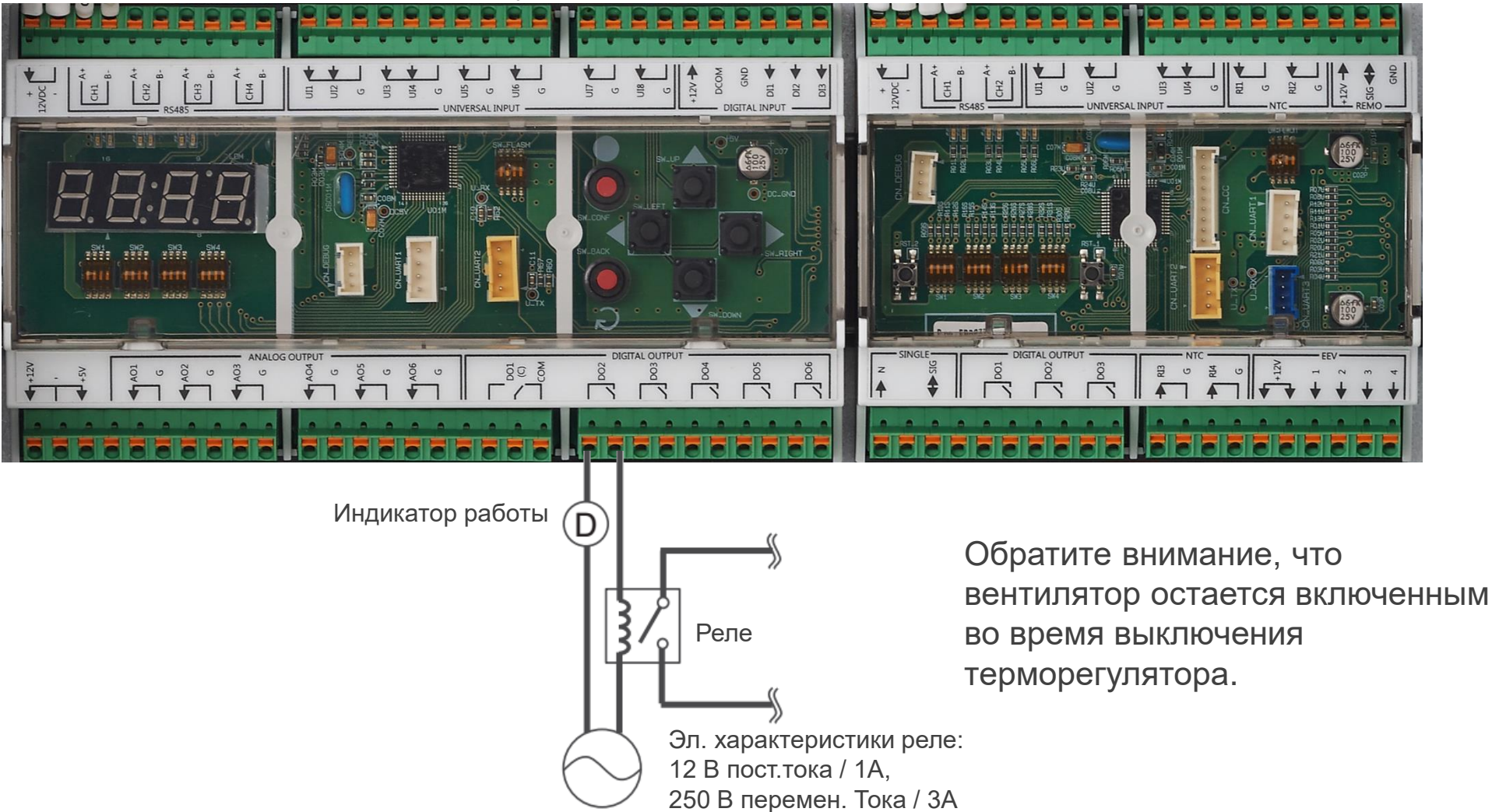

### **Светодиодные индикаторы состояния связи**

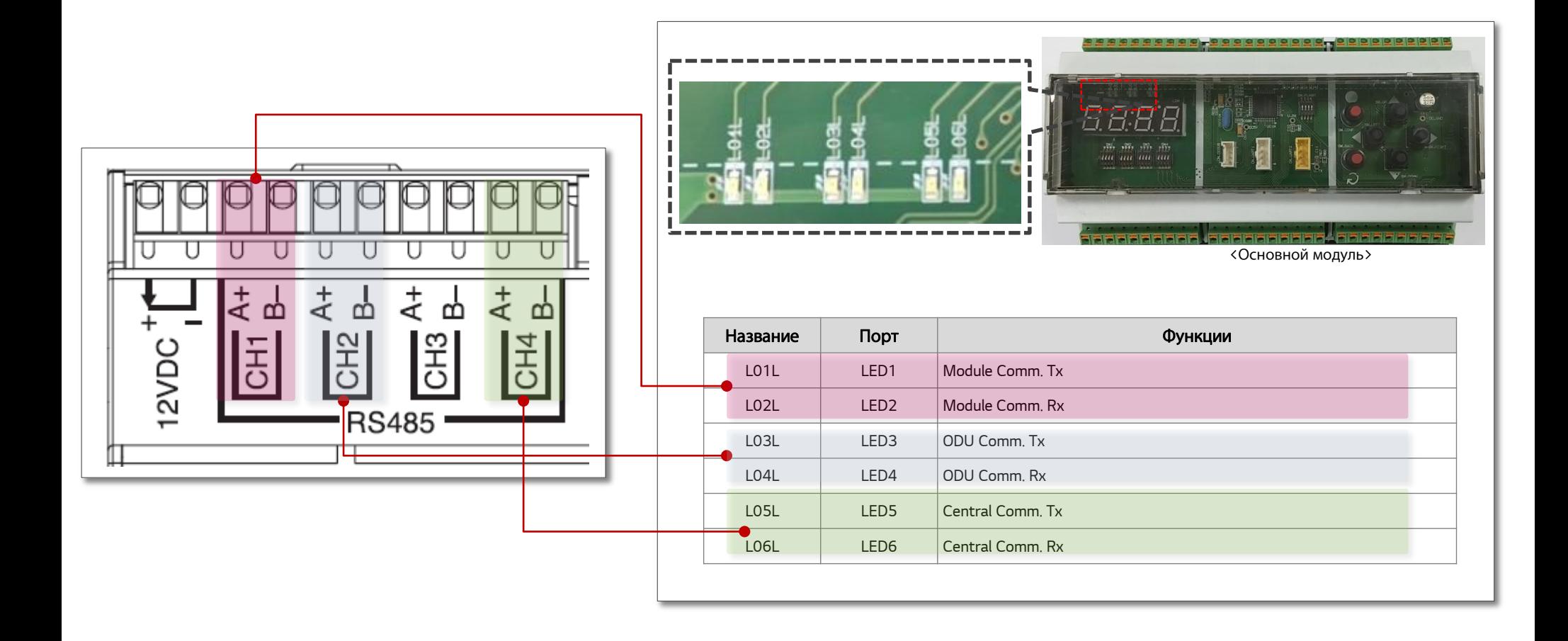

# **Адресация Supply Air**

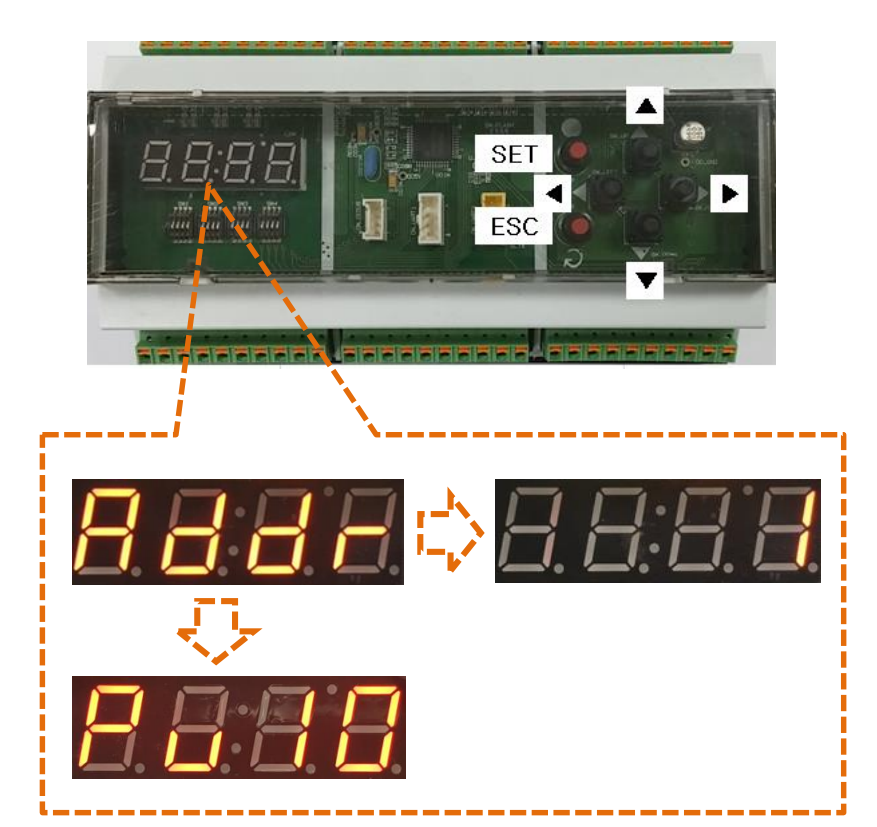

#### ■ Адрес Основного модуля Настройка адреса

Адрес основного модуля необходим, когда PAHCMS000 подключен к центральному контроллеру LG. Адрес основного модуля может быть установлен в пределах «1~247». В таком случае:

1. Обратите внимание, что адрес основного модуля должен начинаться с «01».

2. Адрес нар.бл. и центральный адрес модуля связи LG должны совпадать.

◆ Метод настройки

- Нажмите красную кнопку «Set»
- Выберите «Addr» в 7-сегментном меню с помощью кнопки ▲▼, а

затем нажмите кнопку «Set»

- Нажмите кнопку «ESC», чтобы выйти

#### ※ Modbus Доп. настройка

```
Внутренний блок: адрес центрального контроллера с 
помощью пульта дистанционного управления (пример 00)
Modbus адрес : адрес центрального контроллера (00)+1=1
```
#### **■ Проверка версии программы**

Буквы «Pv» и цифры — это версия программы.

- ◆ Метод настройки
- Нажмите красную кнопку «Set»
- Нажмите кнопку «▼»
- Проверка версии программы
- Нажмите кнопку «ESC», чтобы выйти

### **Адресация наружного блока**

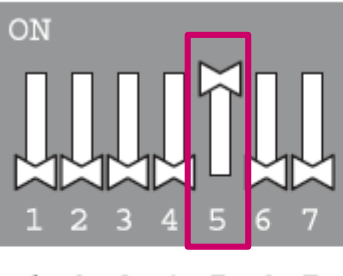

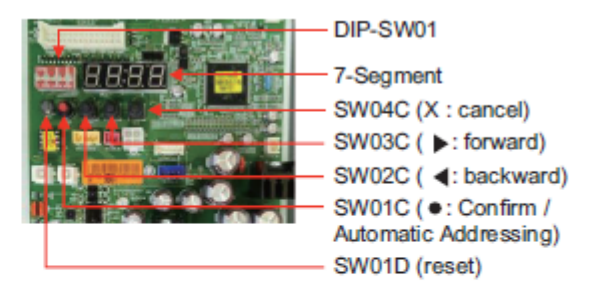

3 4 5 1. 2 -6 7

Функция настройки адреса внешнего блока при установленном центральном контроллере.

#### Задание функции

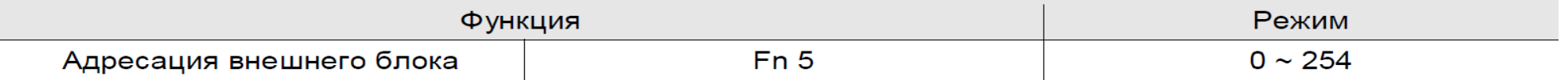

#### Выбор параметров

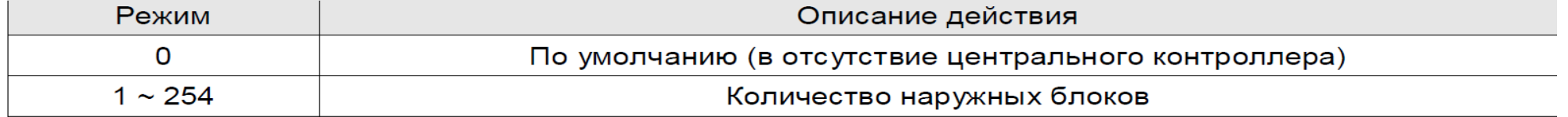

#### Подробная информация

Эта функция используется с тепловым насосом и рекуперацией.

### ВНИМАНИЕ!

- Для задания этой функции обратитесь к специалисту официального сервисного центра.
- При использовании функции сначала установите центральный контроллер.